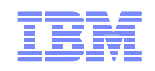

# Mainframe TCP/IP Examples of Proactive Problem Determination and Automation

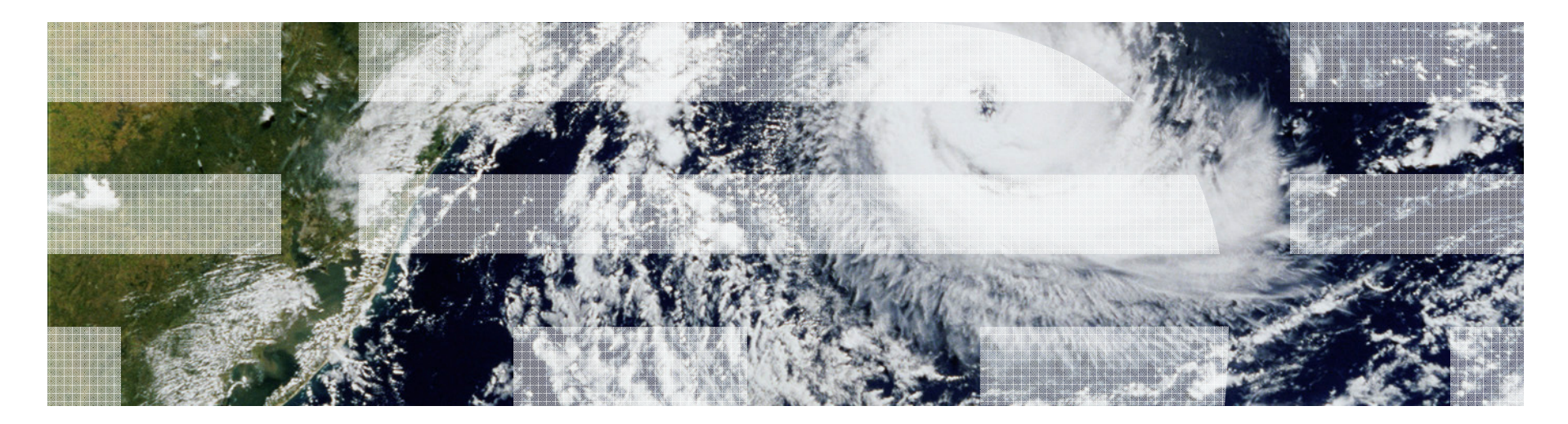

© 2010 IBM Corporation

#### **Disclaimer**

THE INFORMATION CONTAINED IN THIS PRESENTATION IS PROVIDED FOR INFORMATIONAL PURPOSES ONLY.

 WHILE EFFORTS WERE MADE TO VERIFY THE COMPLETENESS AND ACCURACY OF THE INFORMATION CONTAINED IN THIS PRESENTATION, IT IS PROVIDED "AS IS", WITHOUT WARRANTY OF ANY KIND, EXPRESS OR IMPLIED.

IN ADDITION, THIS INFORMATION IS BASED ON IBM'S CURRENT PRODUCT PLANS AND STRATEGY, WHICH ARE SUBJECT TO CHANGE BY IBM WITHOUT NOTICE.

IBM SHALL NOT BE RESPONSIBLE FOR ANY DAMAGES ARISING OUT OF THE USE OF, OR OTHERWISE RELATED TO, THIS PRESENTATION OR ANY OTHER DOCUMENTATION.

#### NOTHING CONTAINED IN THIS PRESENTATION IS INTENDED TO, OR SHALL HAVE THE EFFECT OF:

- CREATING ANY WARRANTY OR REPRESENTATION FROM IBM (OR ITS AFFILIATES OR ITS OR THEIR SUPPLIERS AND/OR LICENSORS); OR
- ALTERING THE TERMS AND CONDITIONS OF THE APPLICABLE LICENSE AGREEMENT GOVERNING THE USE OF IBM SOFTWARE.

 Also a thanks to Ernie Gilman, who authored some of these slides.

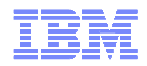

# Agenda

# **Enterprise Extender (EE) Management**

- OSA Management
- **TCP Connection Management**
- TN3270 Management
- **For More Information**

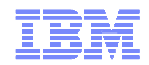

### Enterprise Extender (EE) Management

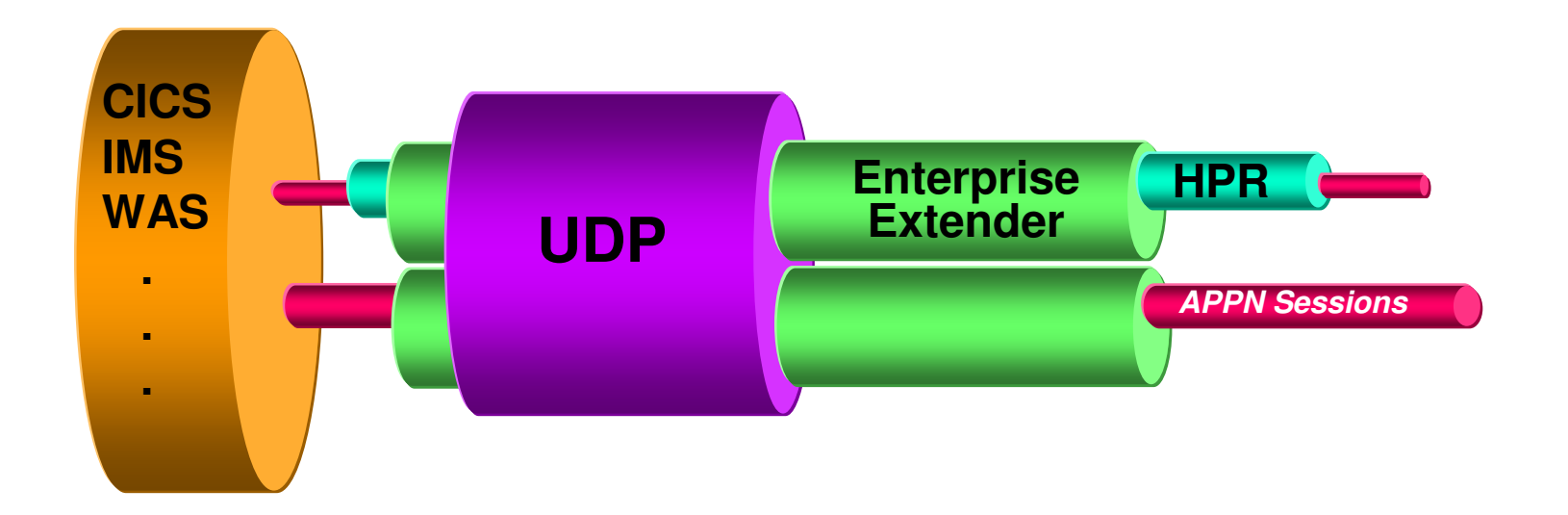

**EE flows over UDP** 

•EE performs retransmissions since UDP will not

•HPR can flow over EE

 •HPR endpoints are responsible for error recovery and Flow Control •Problems can occur in different places

Why is my session slow?

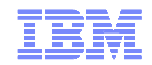

# High Performance Routing

•**Retransmissions**

- •**Path Switches**
- •**ARB Mode** 
	- •Adaptive Rate Based Flow control
		- **Red**
		- **Yellow**
		- **Green**
- •**Out of Sequence**•**Response Time Variance**
- 
- •**Class of Service**
- •**Throughput**
- •**Watch for CSM increase**•Backup of un-ack buffers
- •**Look at UDP workspace**•Ports 12000-12004

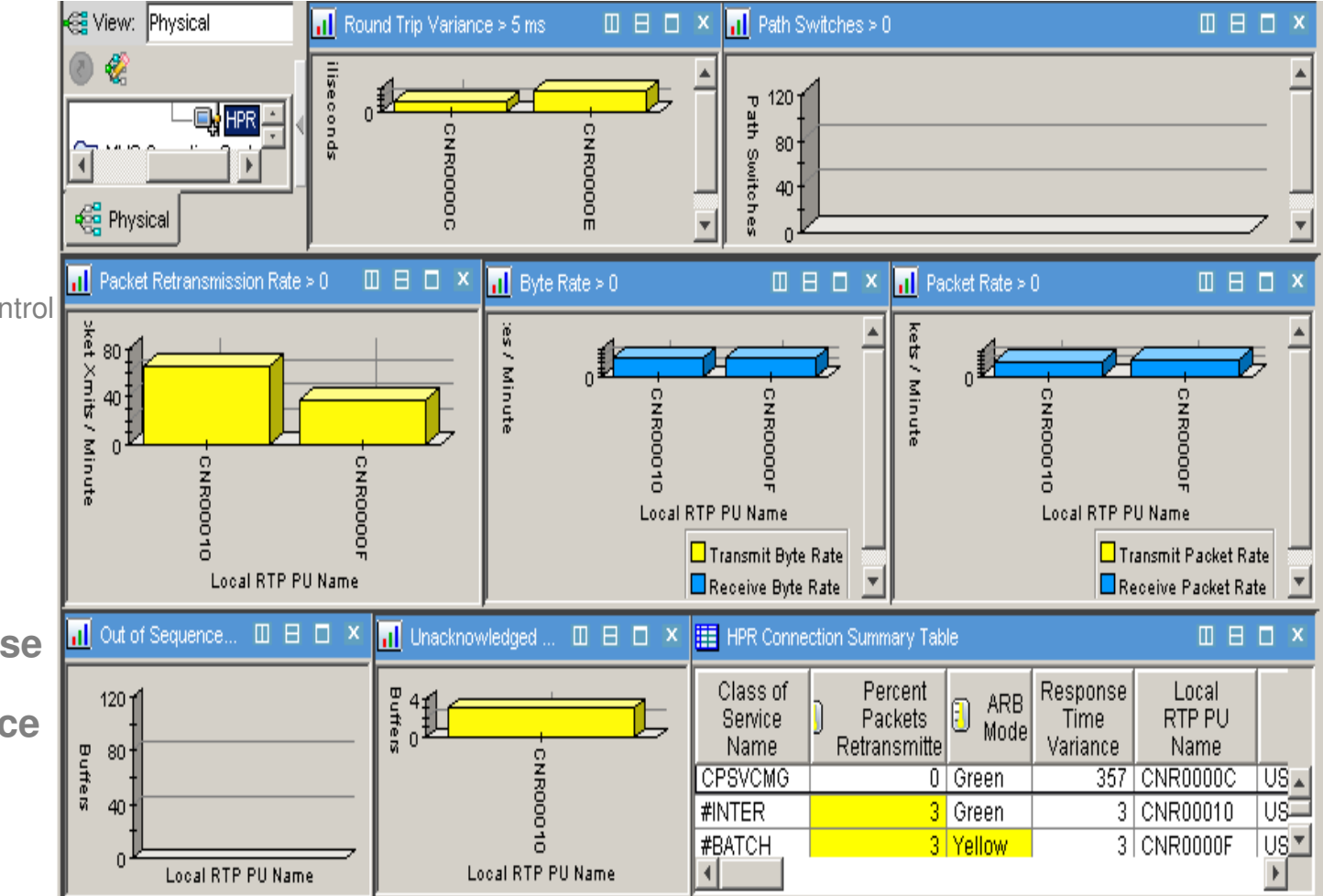

**OMEGAMON XE for Mainframe Networks HPR Connections Workspace**

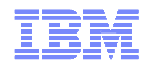

### EE Connections

**EE Situations**•% Retransmissions

- •**High Throughput Rates**
- •**High Retransmission Rates**
- •**Wrong Type of Service (TOS)**
	- Too much at high priority

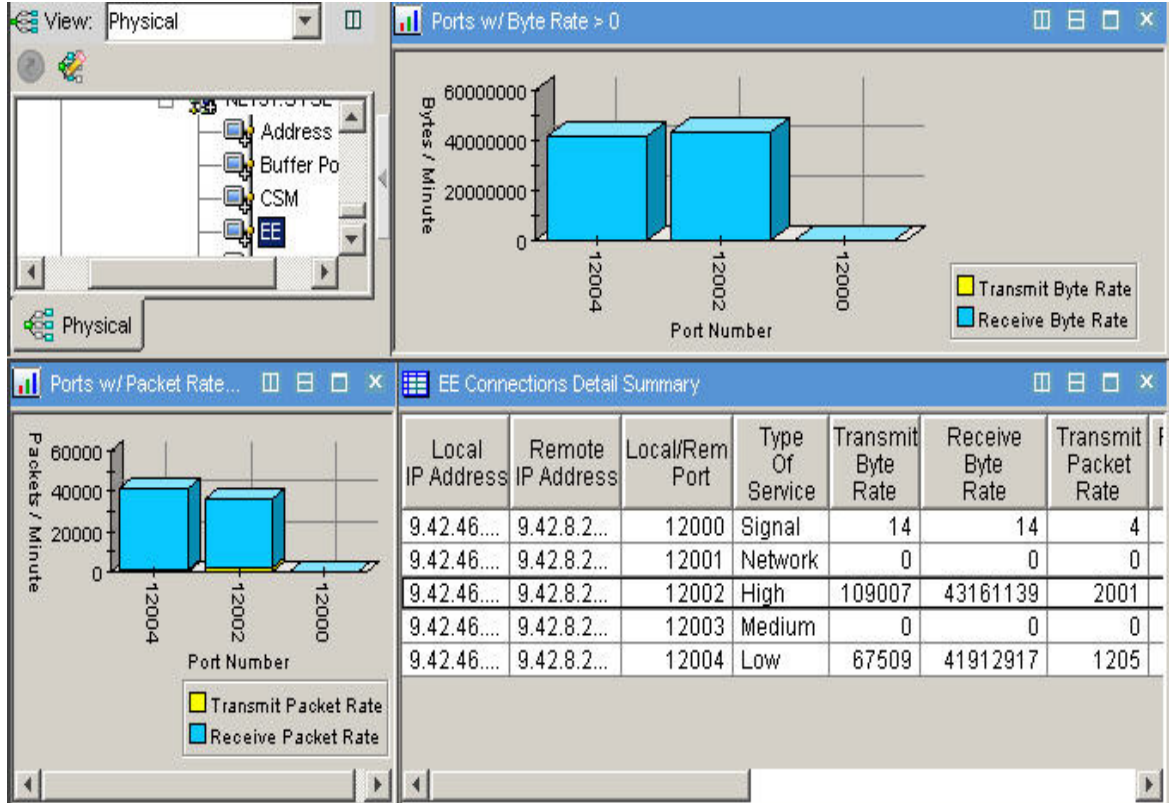

#### **OMEGAMON XE for Mainframe NetworksEE Connection Details Workspace**

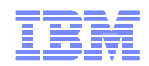

# UDP problems could impact EE

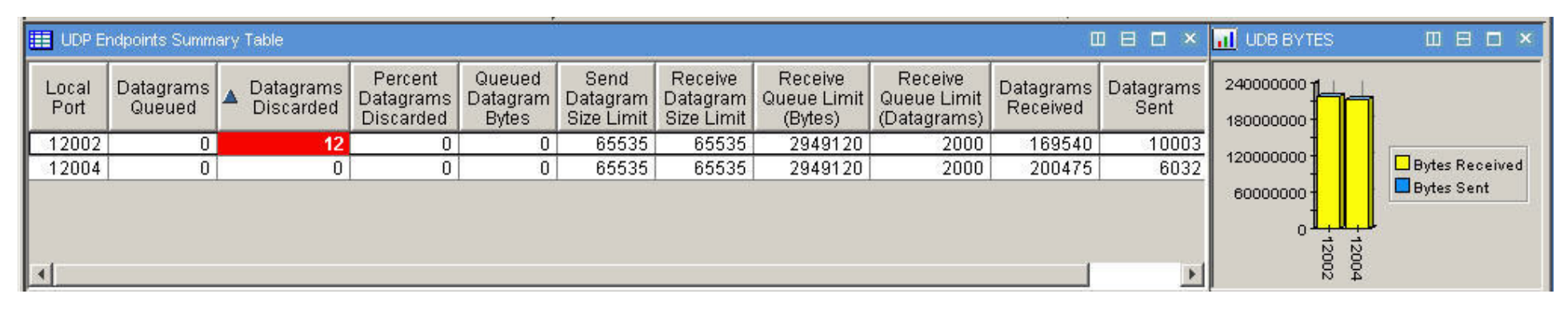

#### **Part of OMEGAMON XE for Mainframe Networks UDP Endpoints Workspace**

- •**No Error recovery** 
	- Done by endpoints, if any
- •**High number of Discards** •**Queued and Queue Limit**
- 
- •**Endpoints responsible for**
- •**High Datagram and byte traffic**
	- $\bullet$ at wrong priority
- **UDP Connection Situations**
- •% Datagrams Discarded
- •Datagram Rate
- •Byte Rate

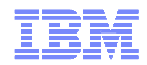

### Customized EE workspace

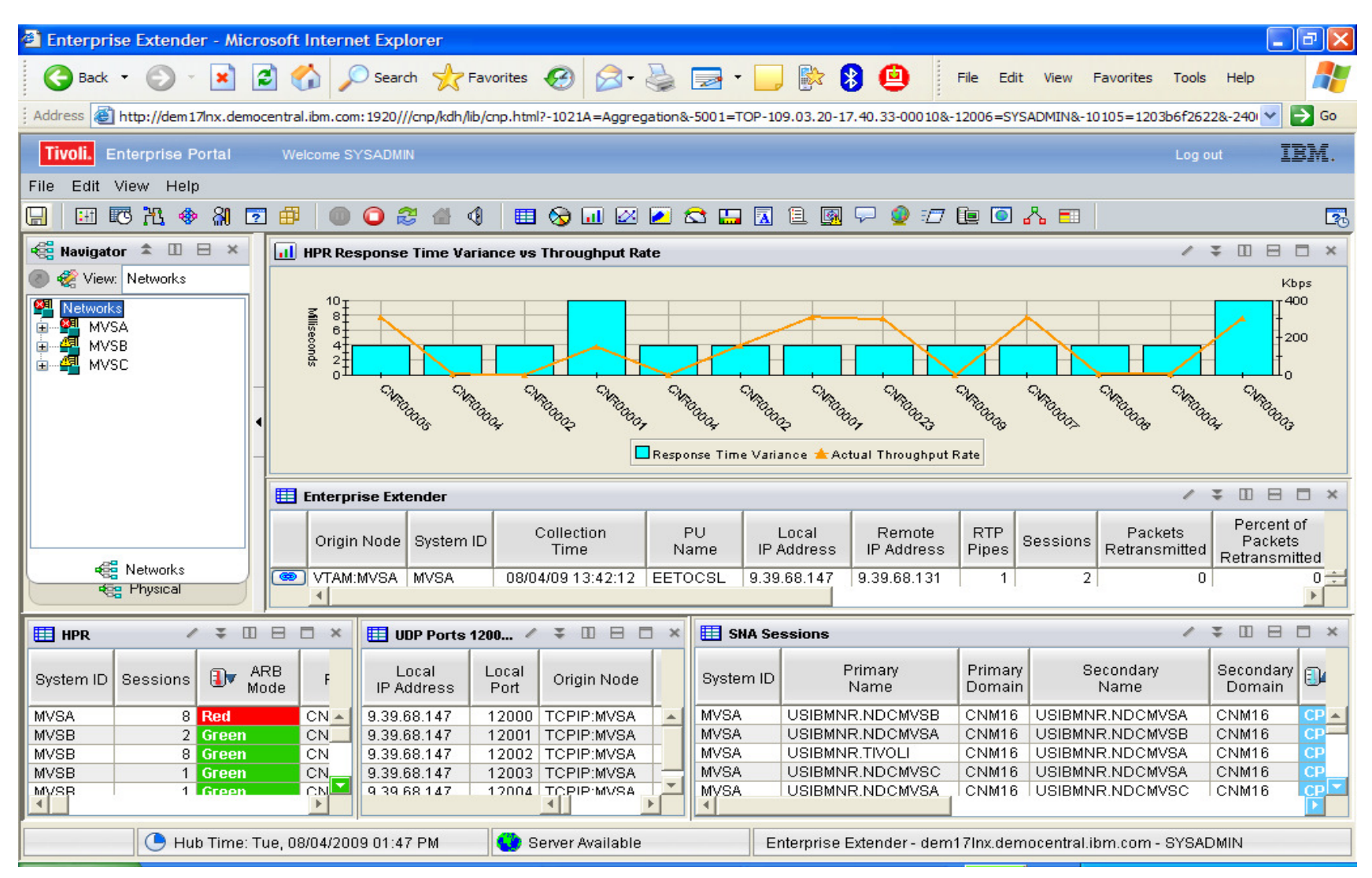

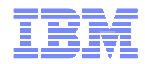

# Another, includes 3270 NetView

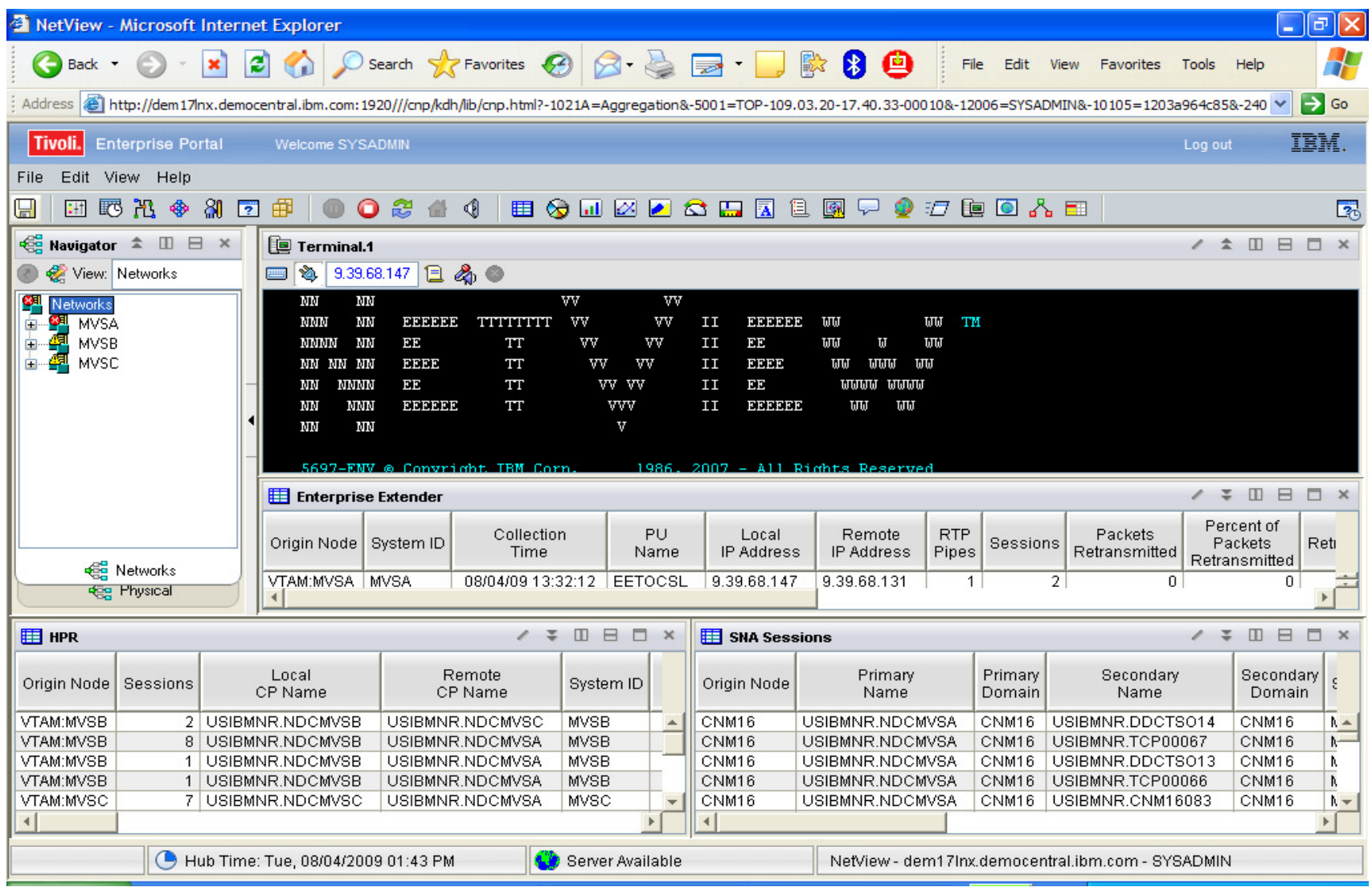

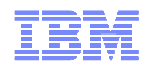

#### List SNA Sessions that Use an EE Connection

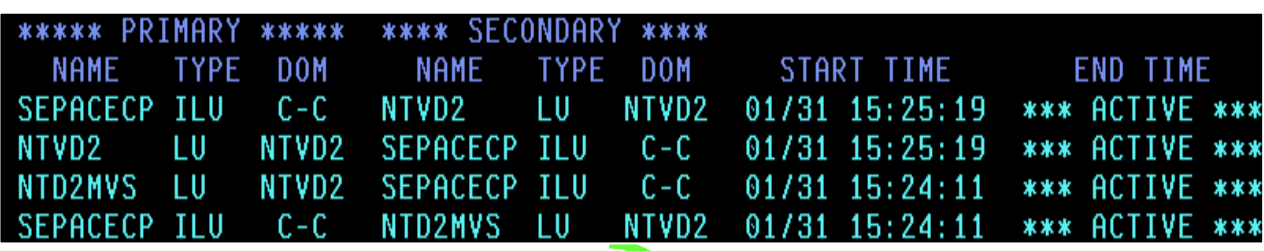

#### **NetView for z/OS NLDM (Session Monitor))**

#### **NLDM SESS name \* ACTREF**

- •**See sessions that transverse EE connections**
- •**Are sessions going over correct EE?**

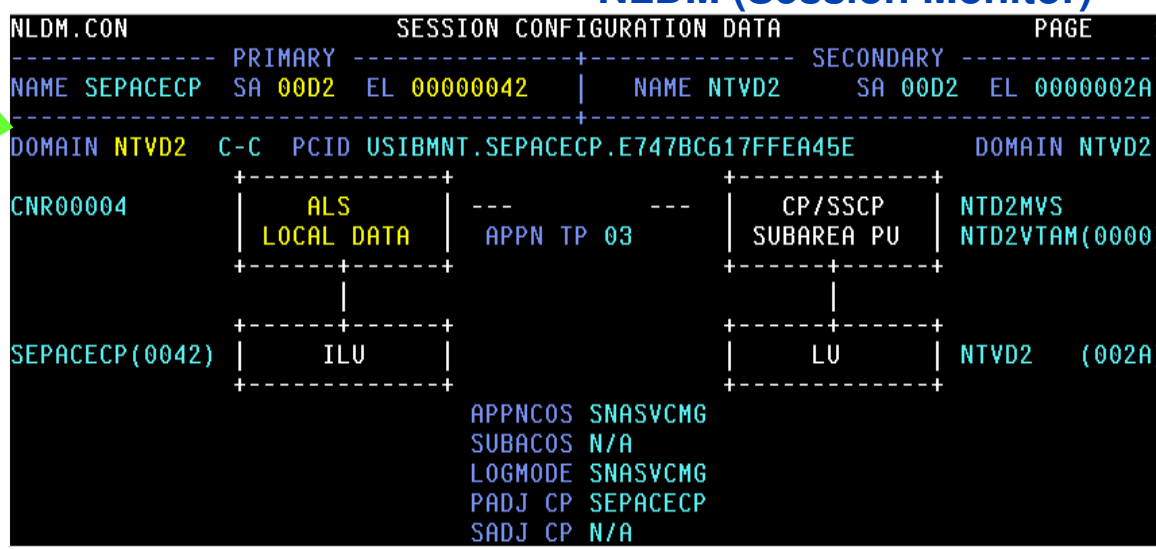

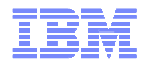

#### NetView NLDM Trace (Session Monitor)

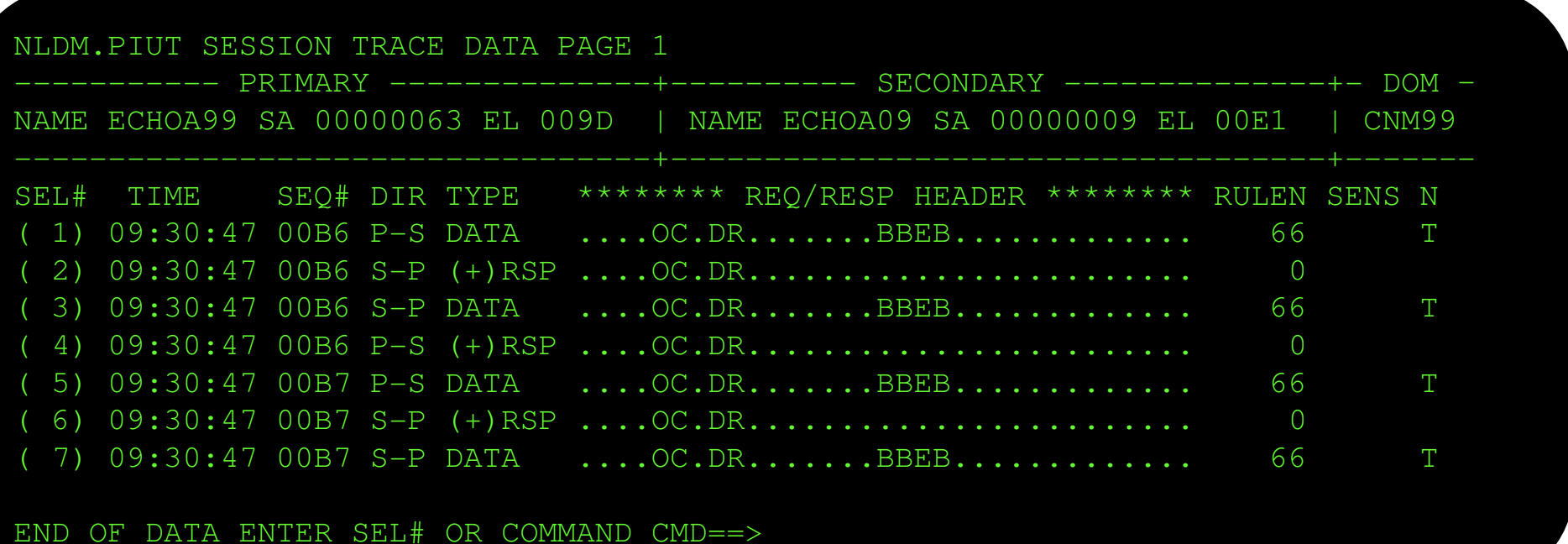

# **NetView SNA tools Like NLDM work whenever SNA is ineffect at the VTAM endpoint (EE, TN3270, etc).**

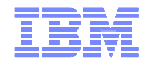

# NetView DIS Command

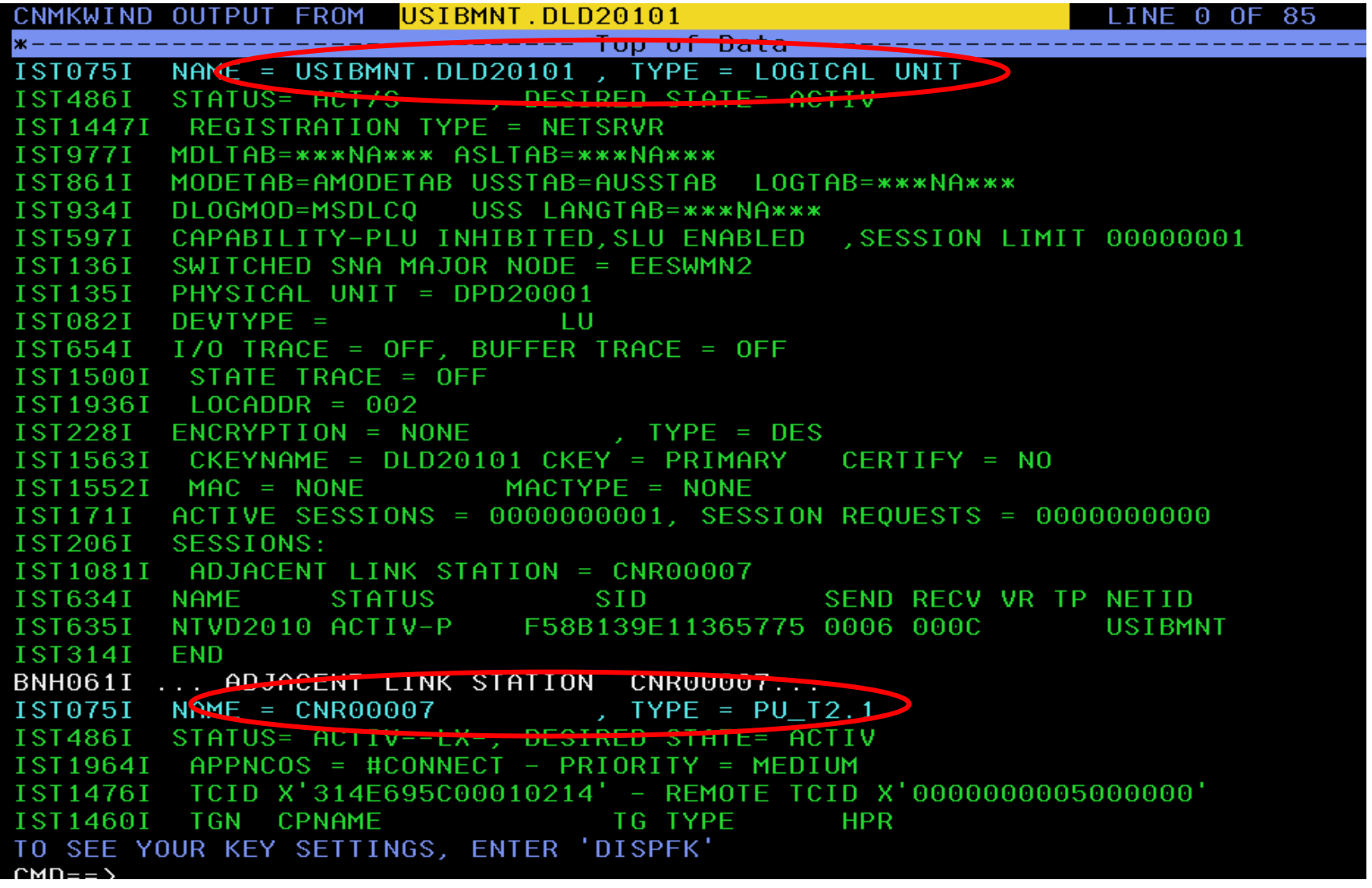

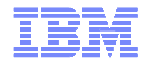

# DIS Output

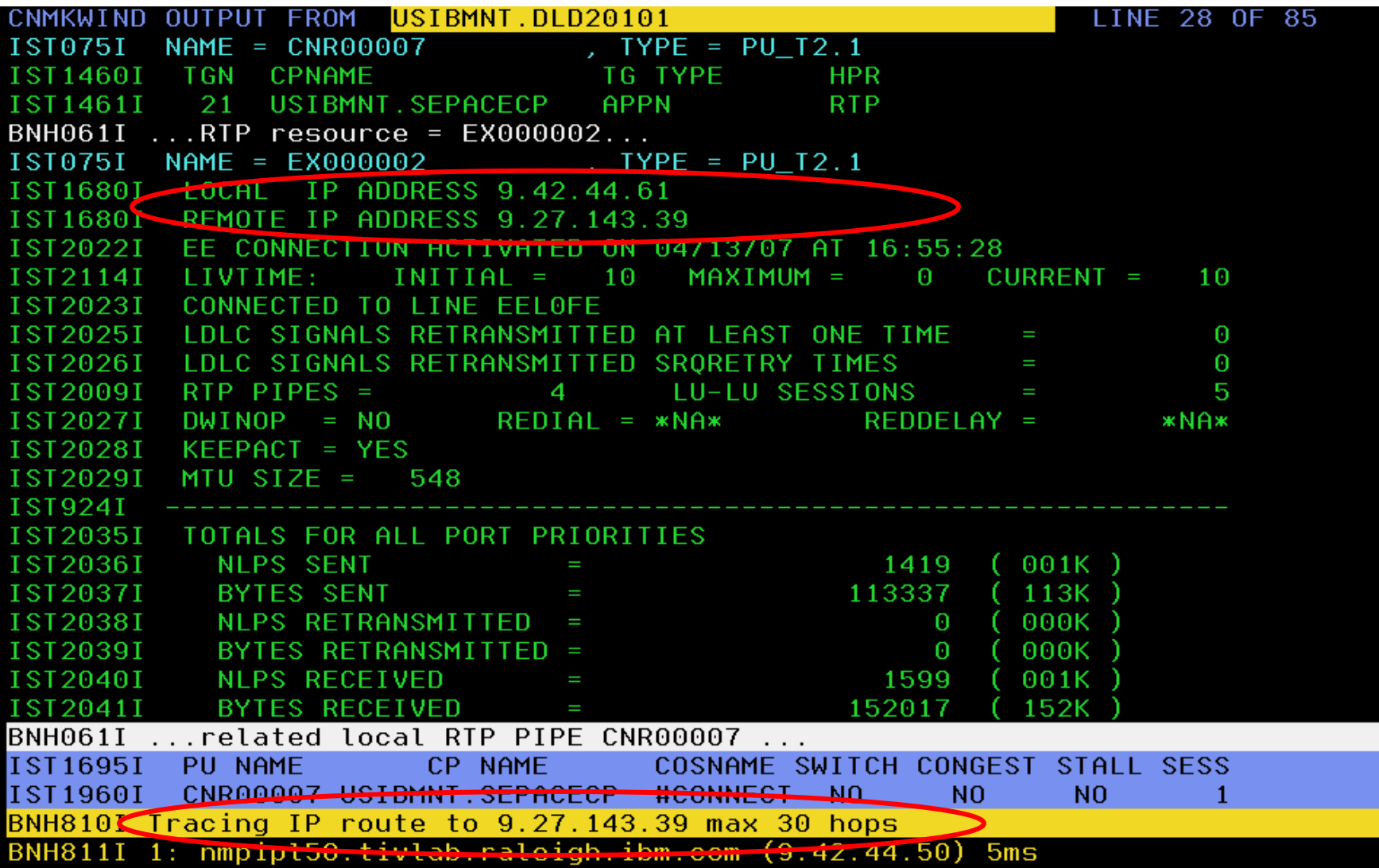

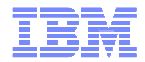

# DIS Output

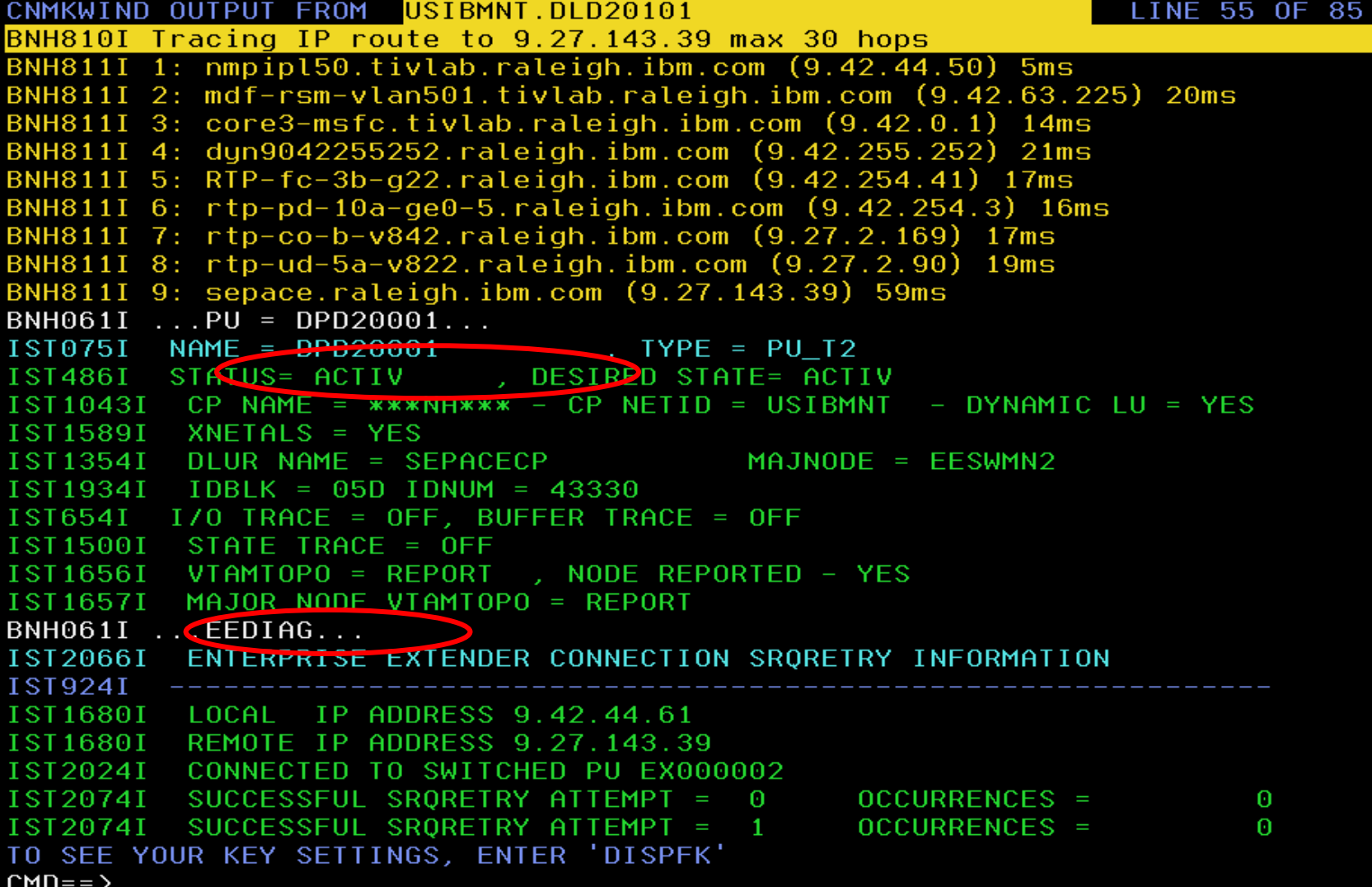

IBM

# DIS Output

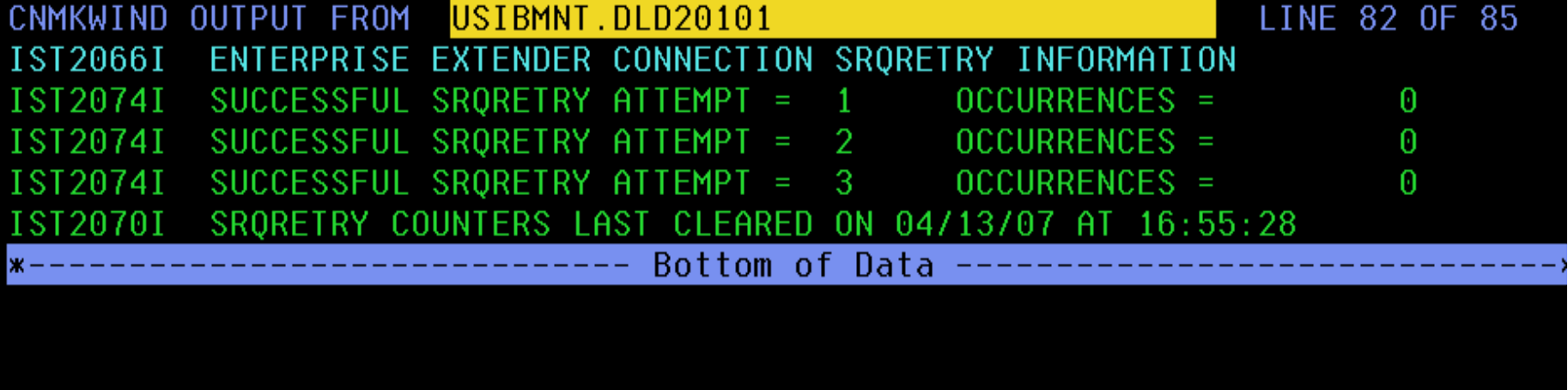

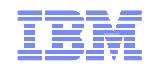

#### Summary of Enterprise Extender and HPR

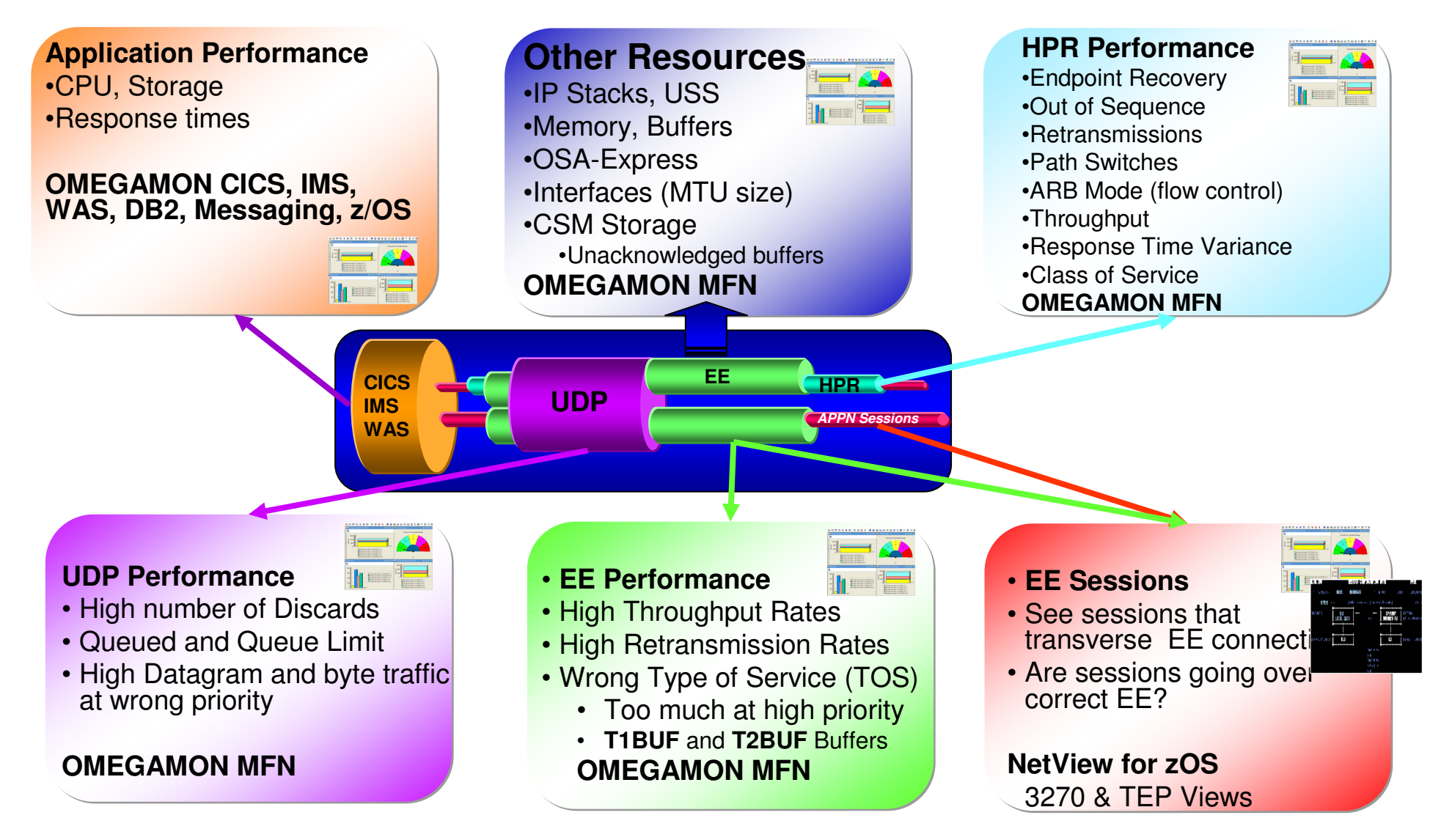

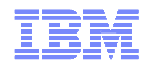

### Agenda

- Enterprise Extender (EE) Management
- **OSA Management**
- **TCP Connection Management**
- TN3270 Management
- **For More Information**

# OSA-Express

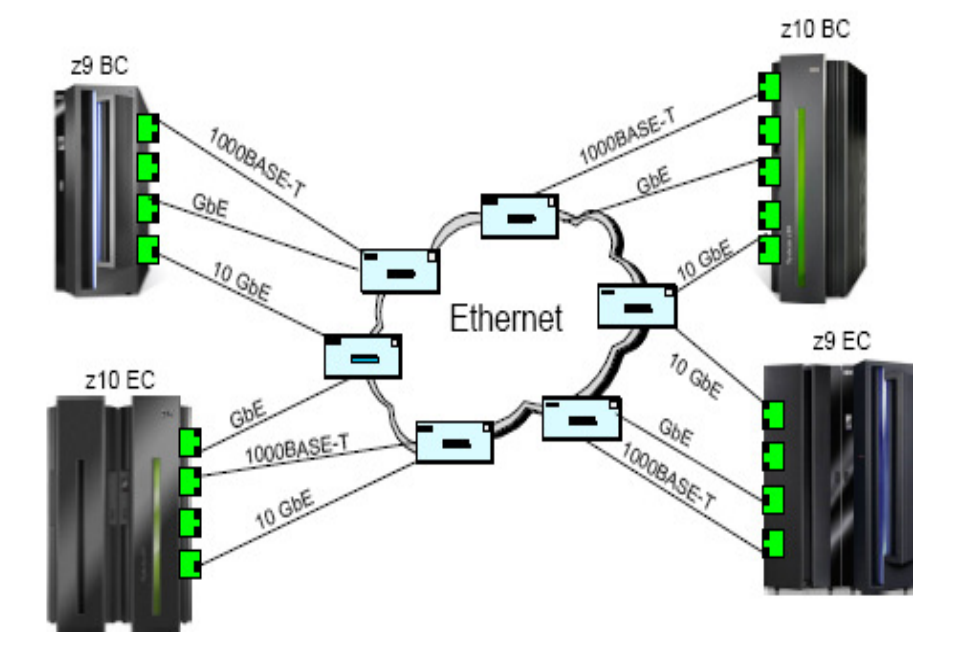

- **Strategic communications device for the** mainframe architecture
- A network controller that can be Installed in a mainframe I/O cage
	- Integrates control unit and device into single card that connects to CPC I/O bus
- **Integrates several hardware features and** supports many networking protocols
- Four channel (CHPID) types supported: – OSD, OSE, OSC, OSN
- Highly efficient data transfer architecture
	- Host memory to LAN data transfers with OSA-Express3
- Many features when OSD
	- IP assist
	- OSA-Express Network Traffic Analyzer for z/OS

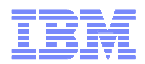

#### OSA Express3 and OSA Express2 10Gb Enhancements in Mainframe Networks V410 IF2

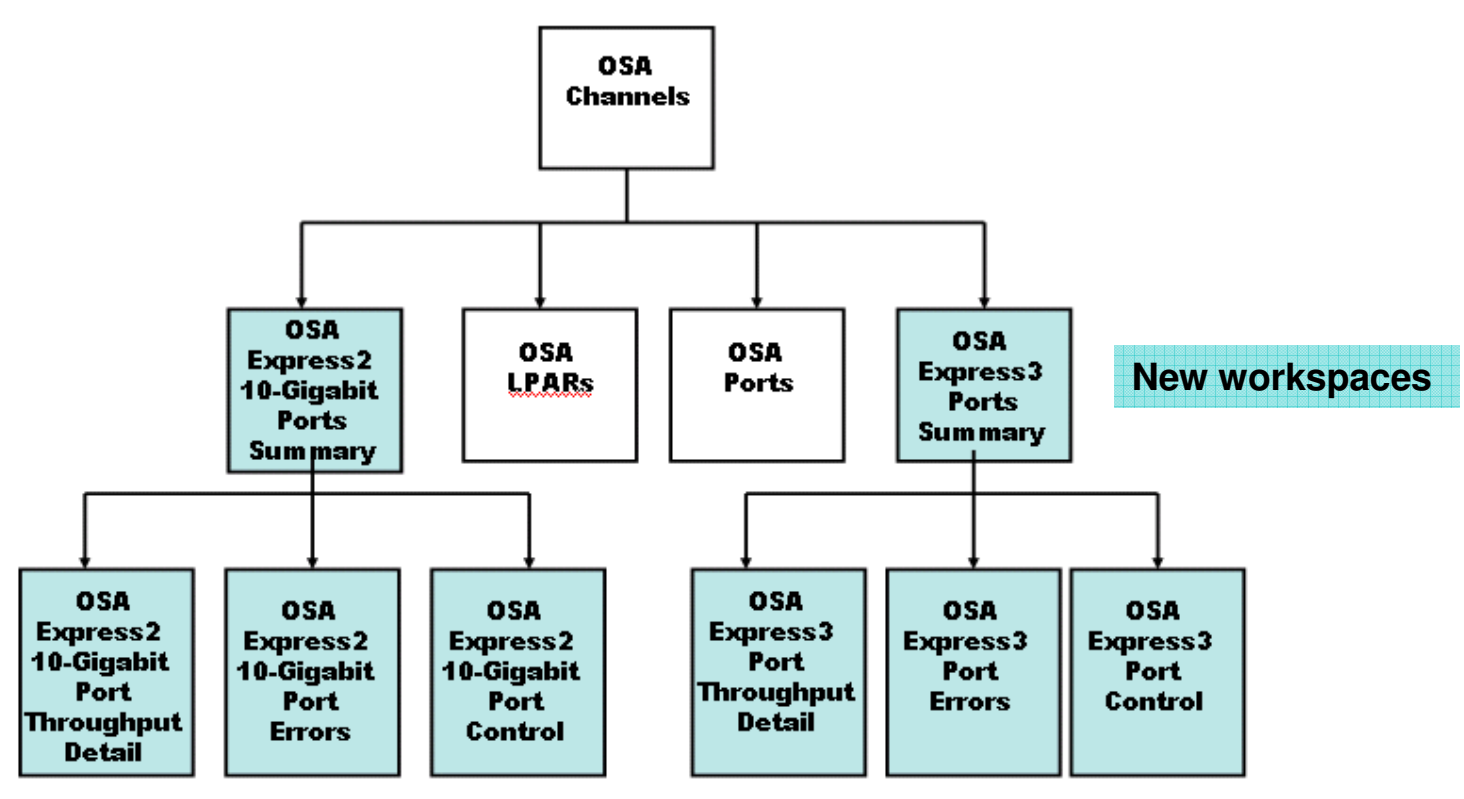

- Additional OSA-Express2 10 Gigabit Port Table workspaces
- Additional OSA-Express3 Port Table workspaces
- New missed packets situation

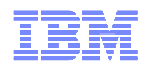

### Situations – The key to proactive management

- A situation describes a condition or set of conditions you want to examine to determine if a potential problem exists in the systems and resources you are monitoring.
- When all of the conditions of a situation are met (the situation is triggered), an event is registered.
- The operator is alerted to events by indicator icons that appear in the Navigator and by sound.
- An action can be defined for the event. The action is performed when the event is triggered.
- Customized expert advice may be provided for each situation.
- The event can be forwarded to an event integration facility such as NetCool OMNIbus,TEC, or NetView.

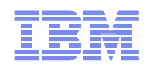

#### Integration with Netcool/OMNIbus, TEC, and NetView for problem management

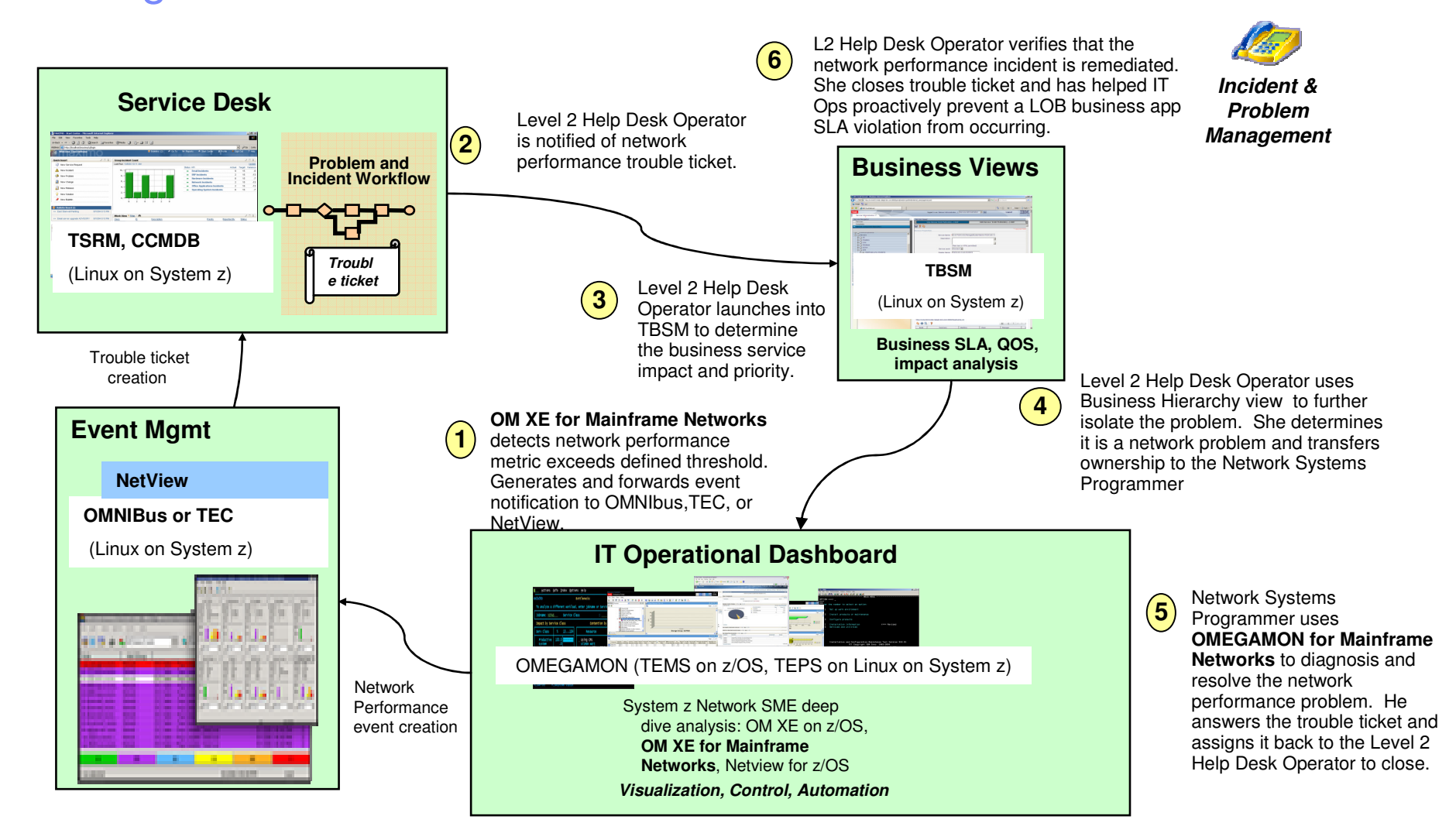

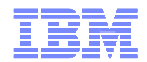

#### Situation fires

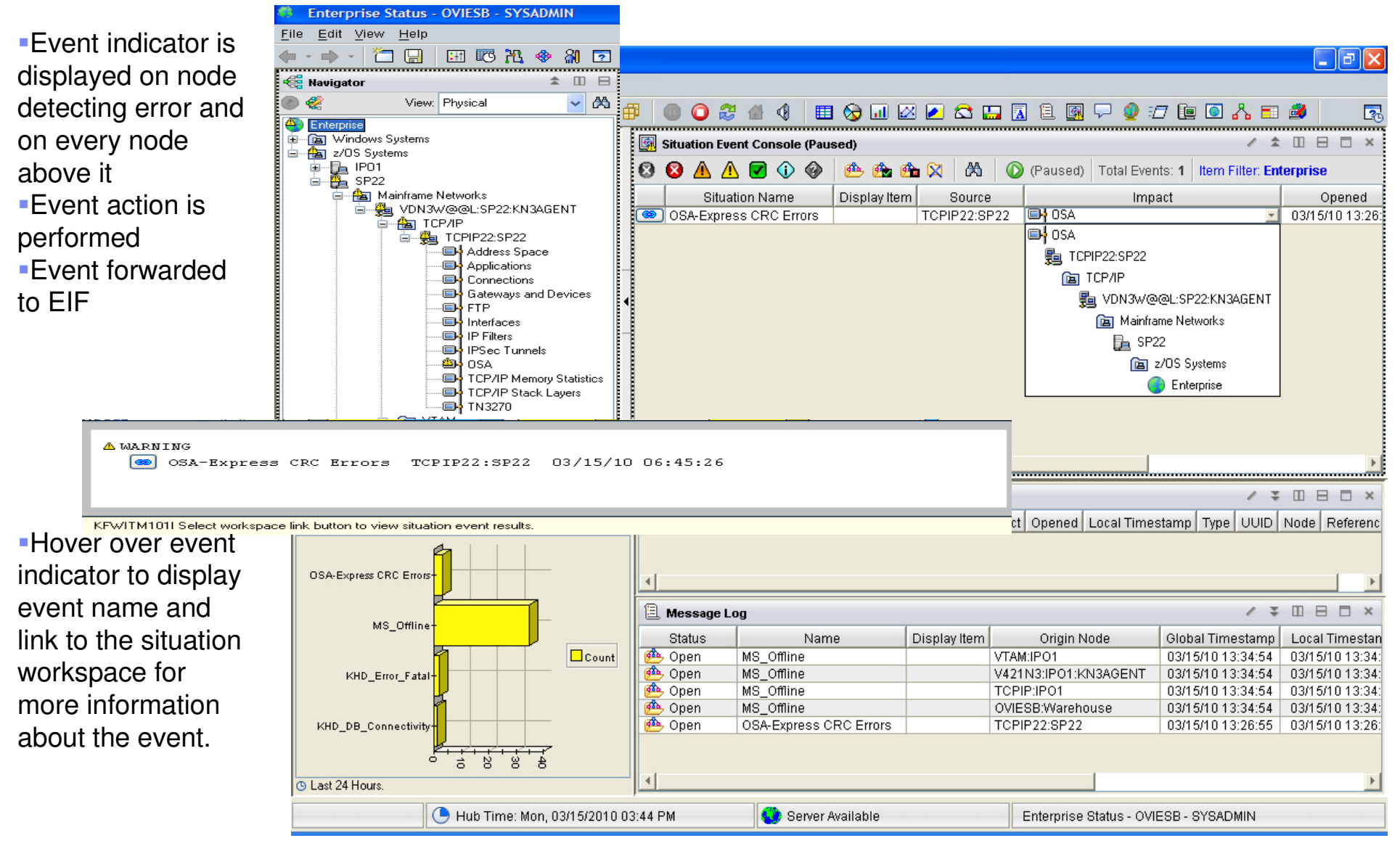

© 2009 IBM Corporation

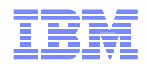

### Situation workspace

- Displays initial and current situation v so you can detern problem still exists
- **Expert Advice tell** about the problem possible correctiv actions
- **Issue command from** Take Action view start OSA trace
- Right click situation on navigation tree to acknowledge it

Quick Acknowledge ← Acknowledge.

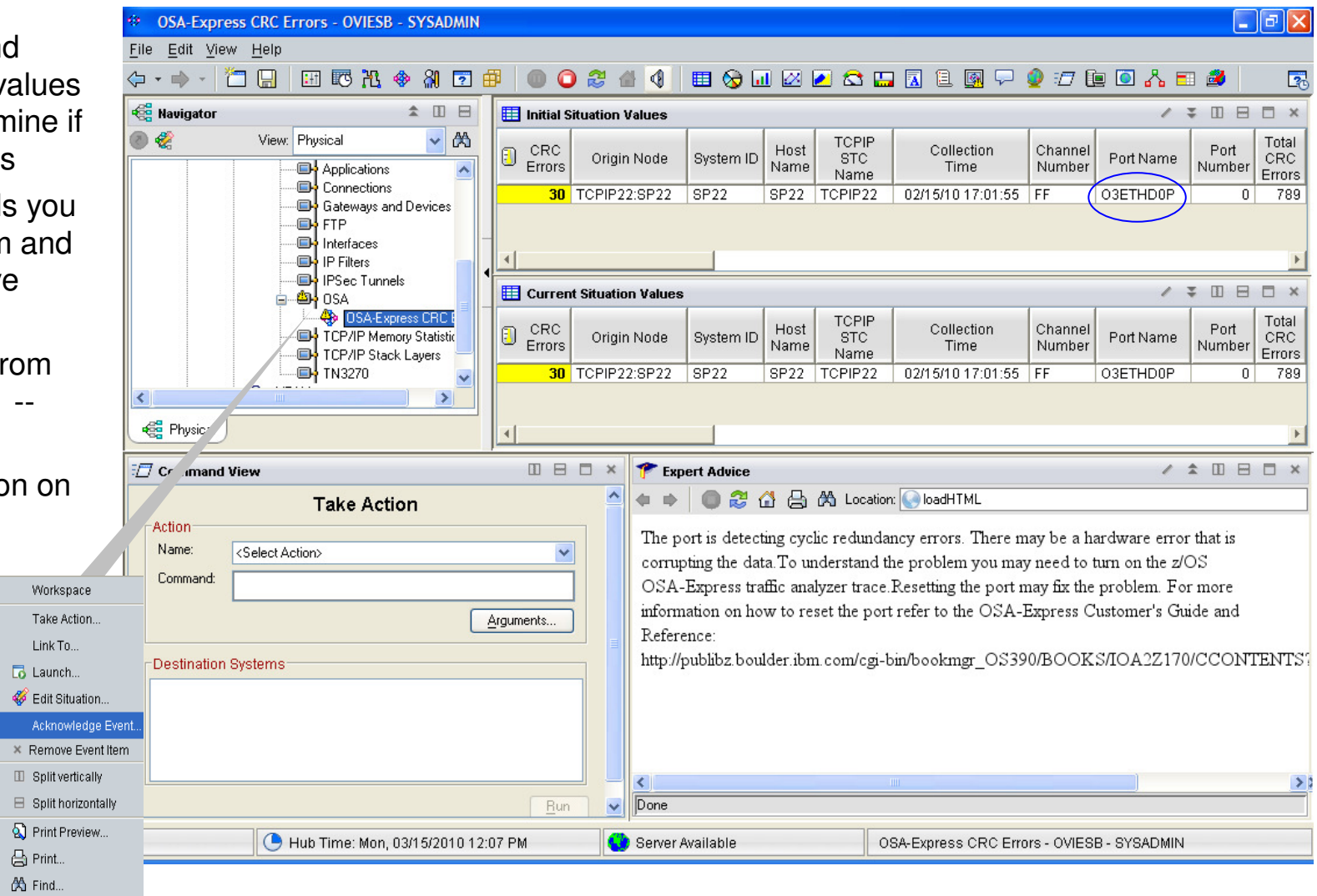

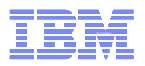

# NetView IPTRACE Control Center now includes OSA tracing in 5.4

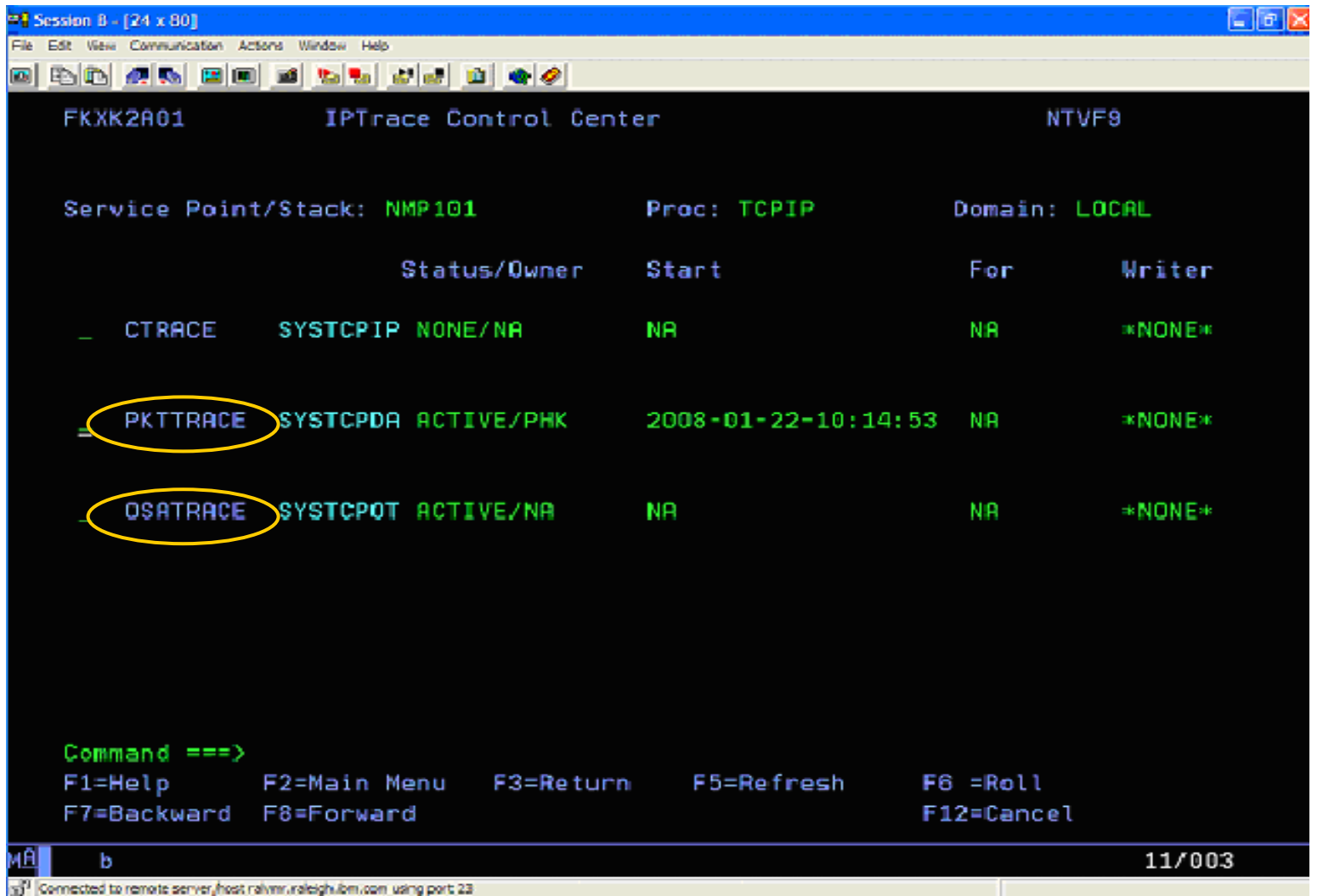

© 2009 IBM Corporation

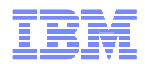

#### Begin to investigate problem withOSA Channels workspace

Situation workspace showed that OE3THD0P was the port experiencing the problem. Use link to OSA-Express3 Ports workspace to investigate problem.

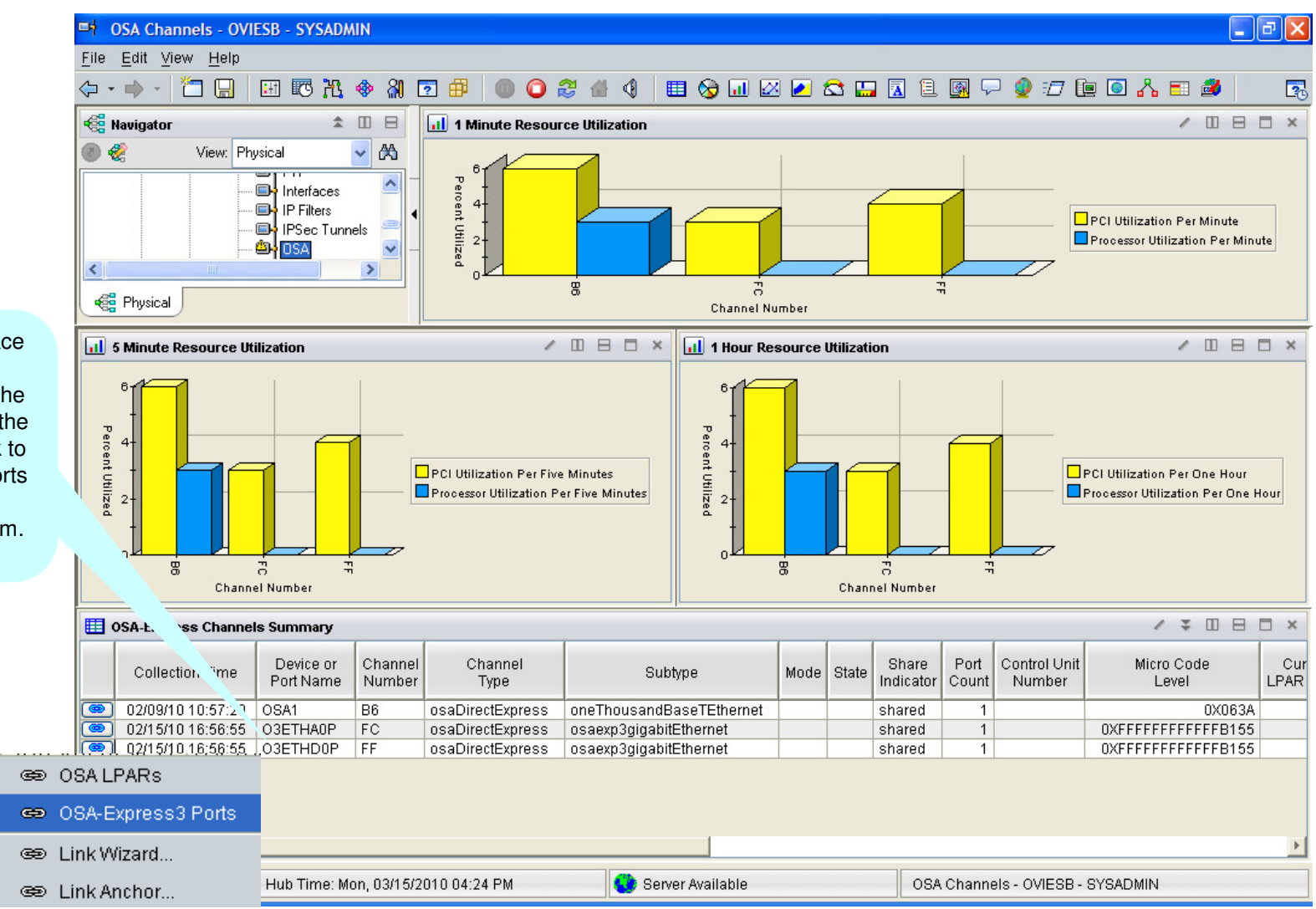

© 2009 IBM Corporation

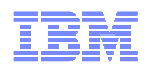

#### Investigate problem with OSA-Express3 Ports Summary andPort Errors workspaces

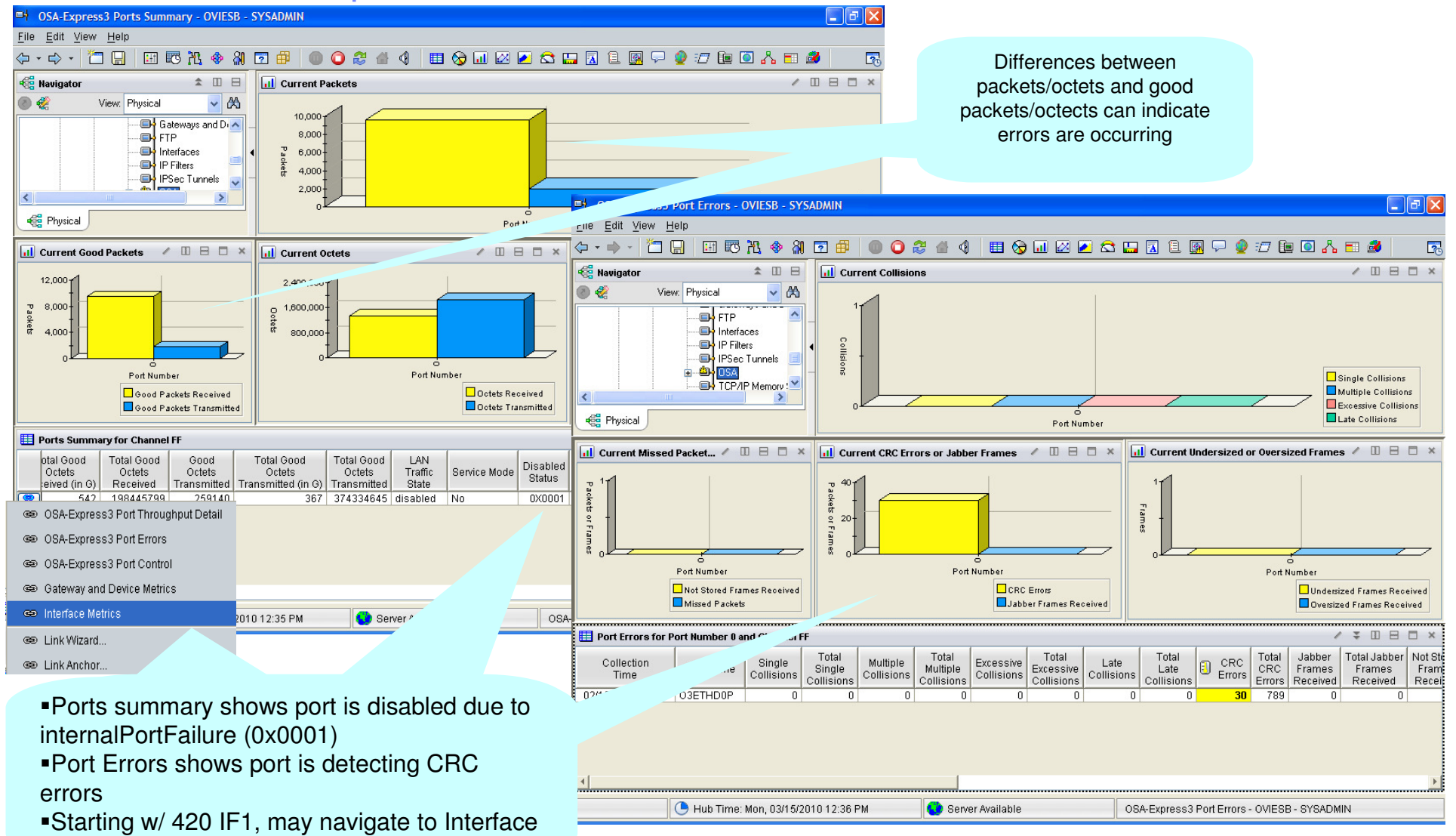

26 © 2009 IBM Corporation Metrics or Gateways and Devices workspaces

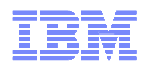

#### Look at historical view to see if problem has occurredin the past and how often

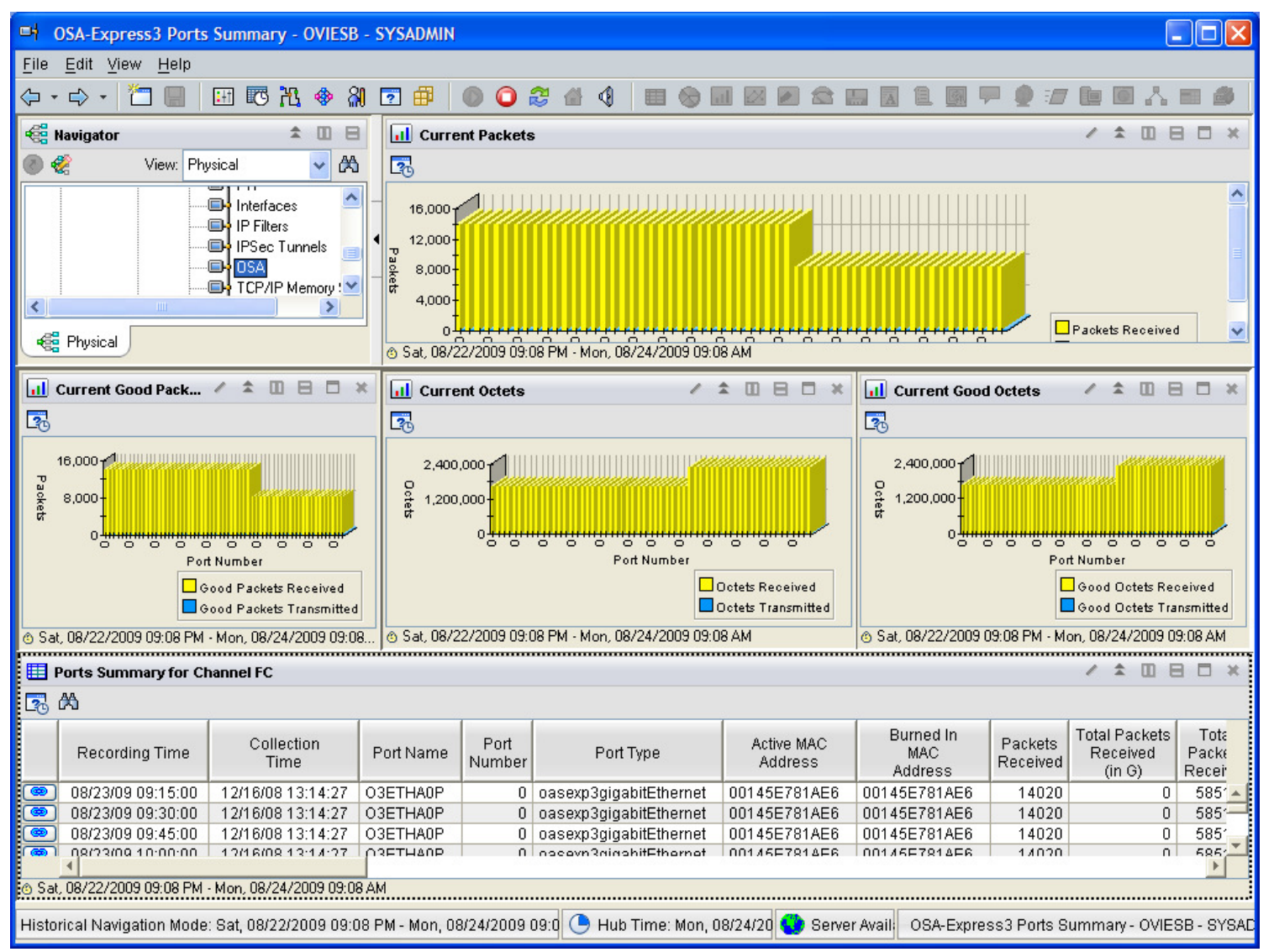

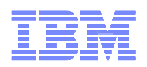

#### Use historical navigation to link to detailed view for same time span

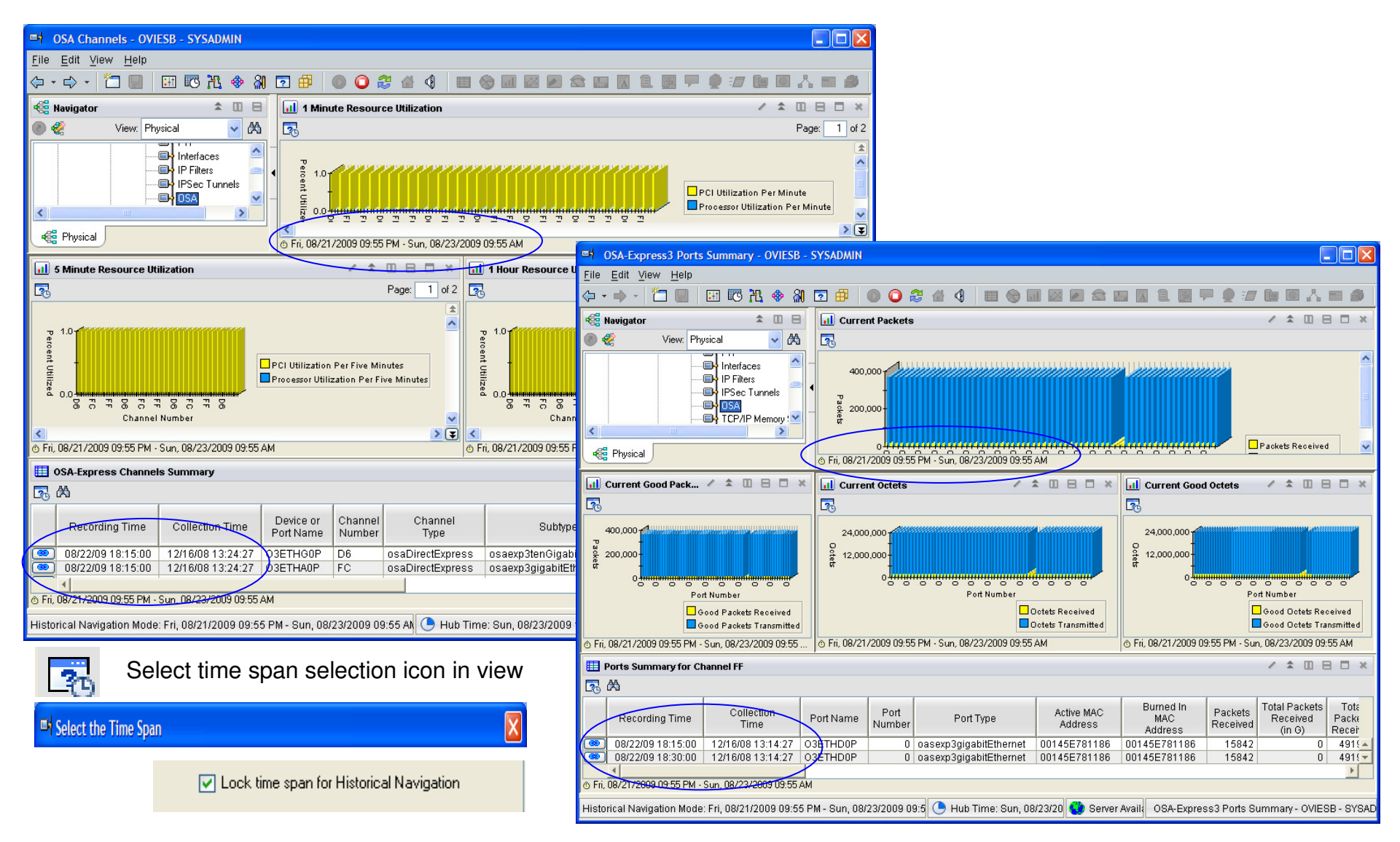

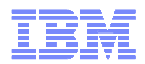

#### NMC Topology Support for OSA in NetView 5.4 shows youVLANs affected

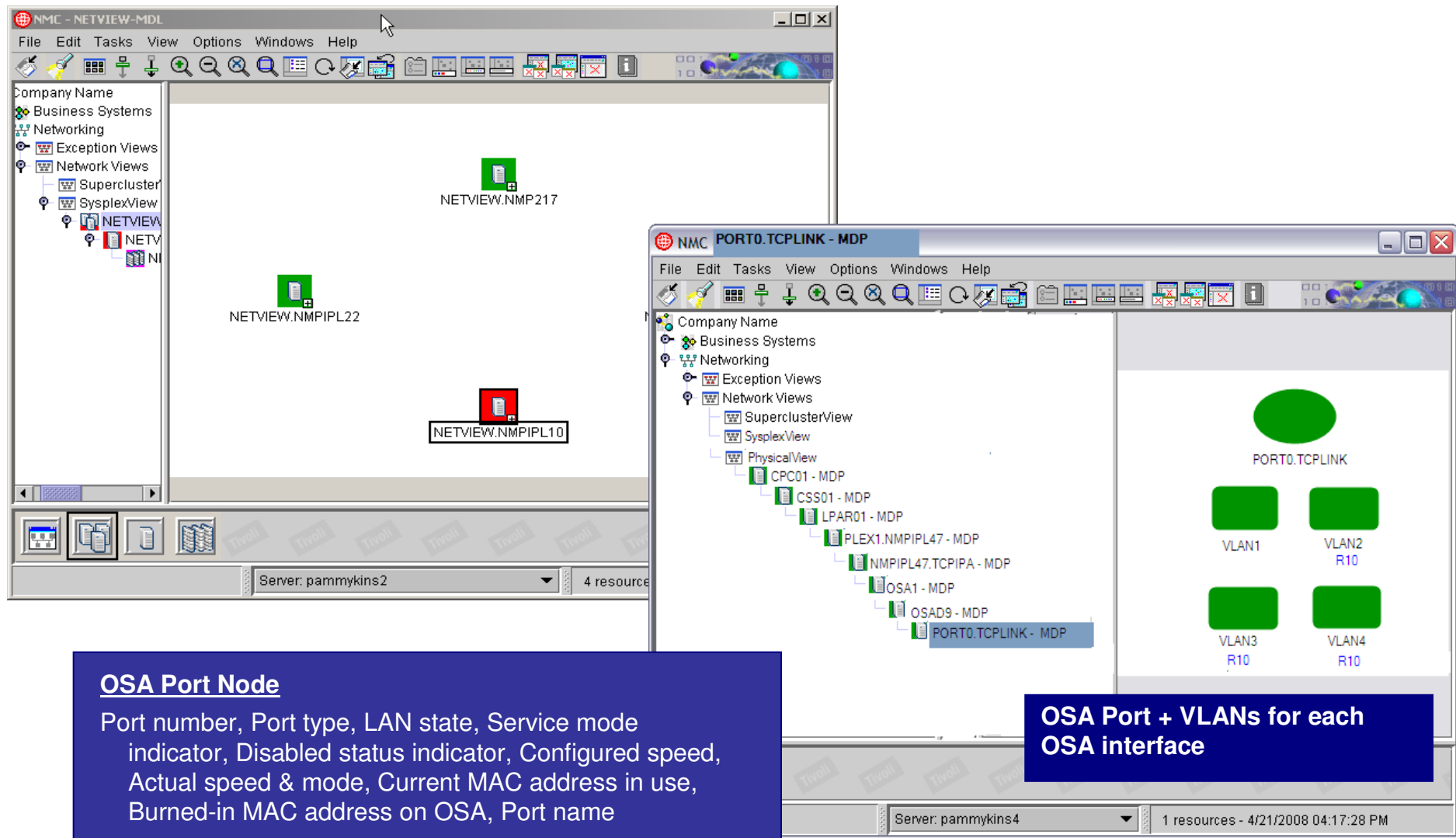

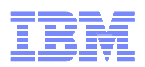

#### Sample situations trigger NetView Automation inOMEGAMON XE for Mainframe Networks V420 IF1

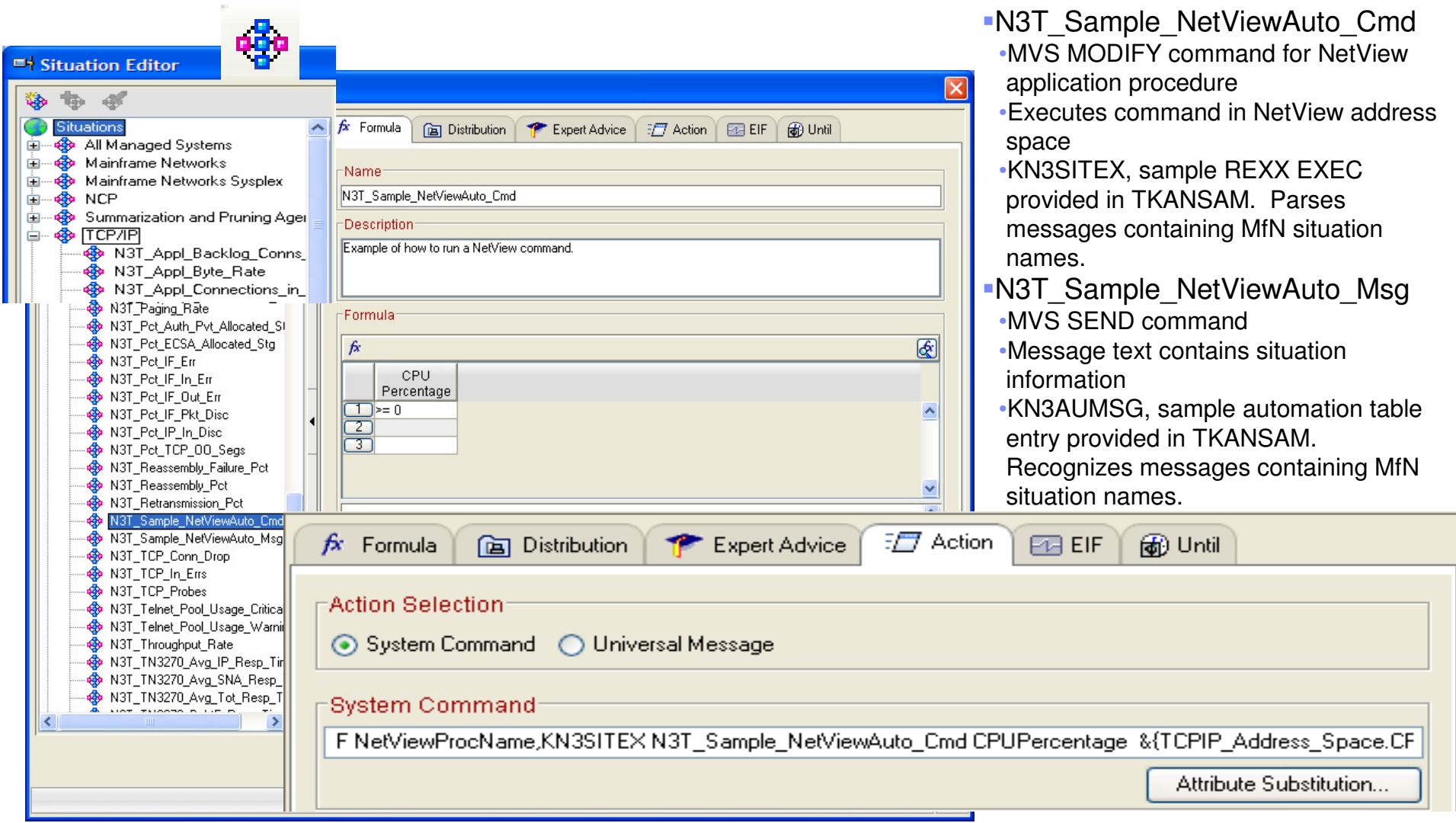

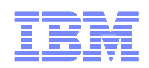

#### Configure situation to forward event to EIF server

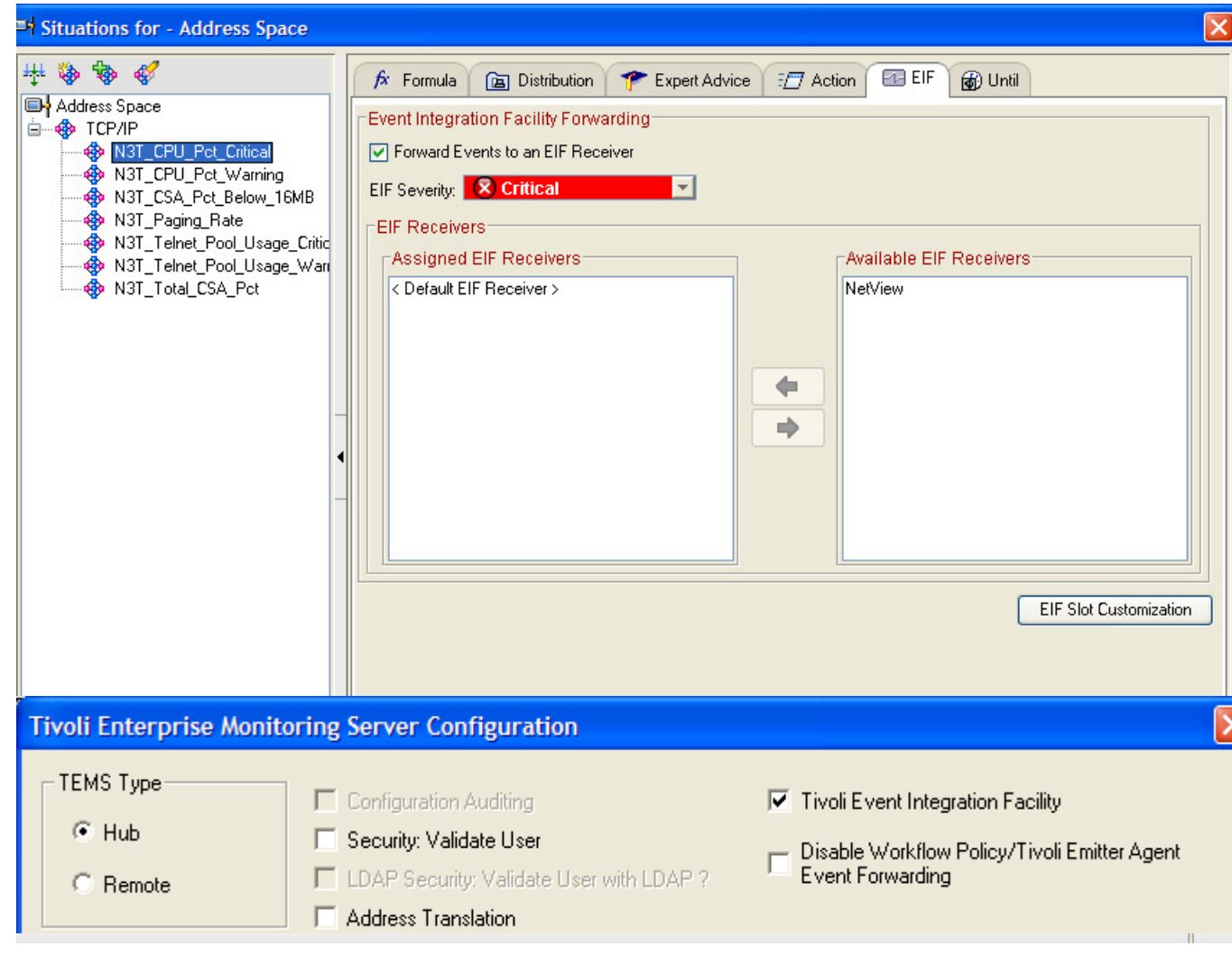

- **Tivoli event integration** facility must have been selected when TEMS was configured
- NetView may be Default EIF Receiver
- NetView may be added as an additional EIF Receiver
	- tacmdcreateEventDest
	- Selectable for specific events
- NetView Event Automation Service (EAS) and Subsystem Interface (SSI) must be running
- EAS converts situation to NMVT and forwards it to NPDA

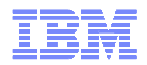

#### Display situations on NetView Hardware Monitor

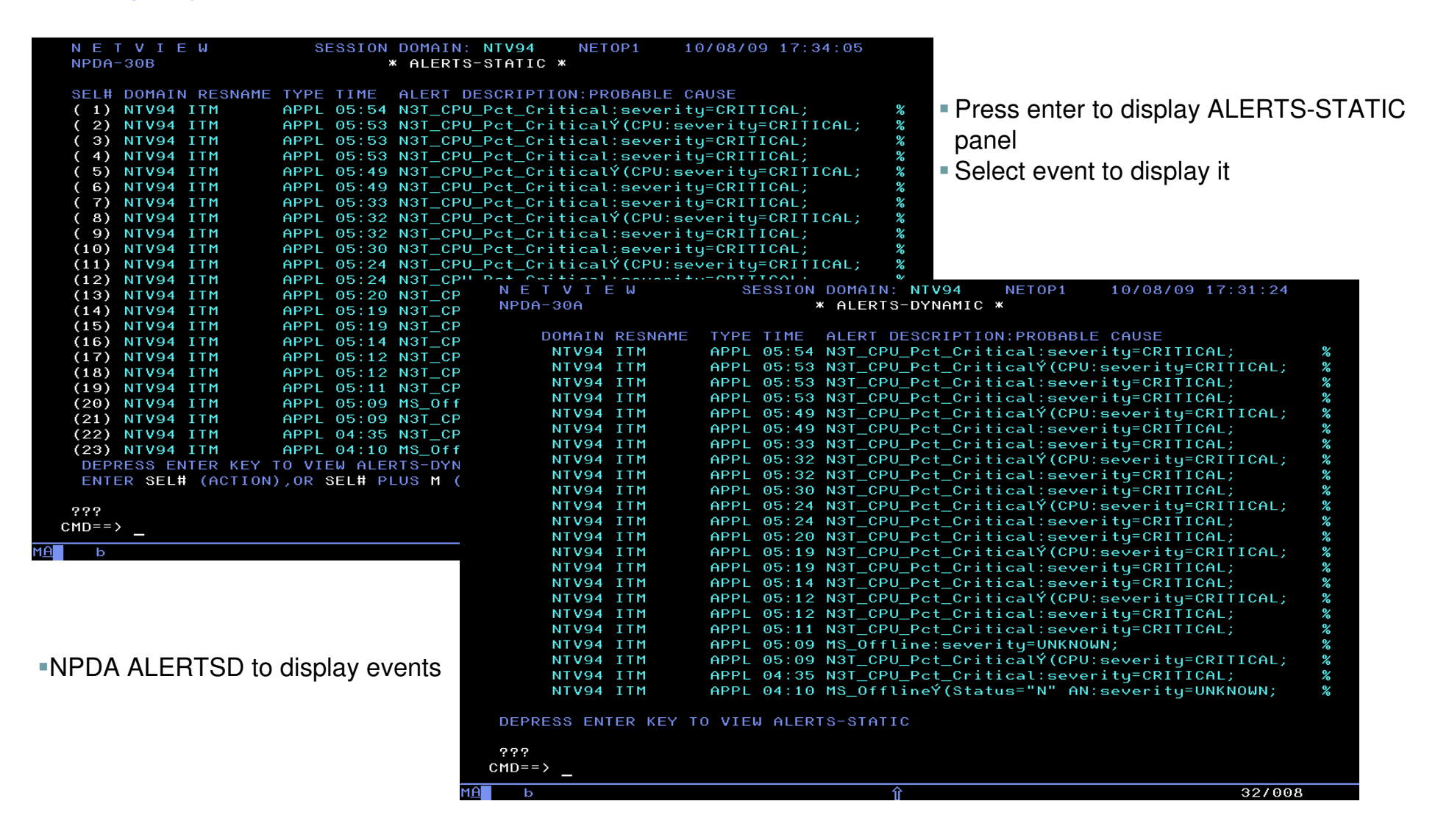

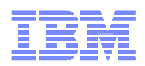

# Event information displayed on NetView Hardware Monitor

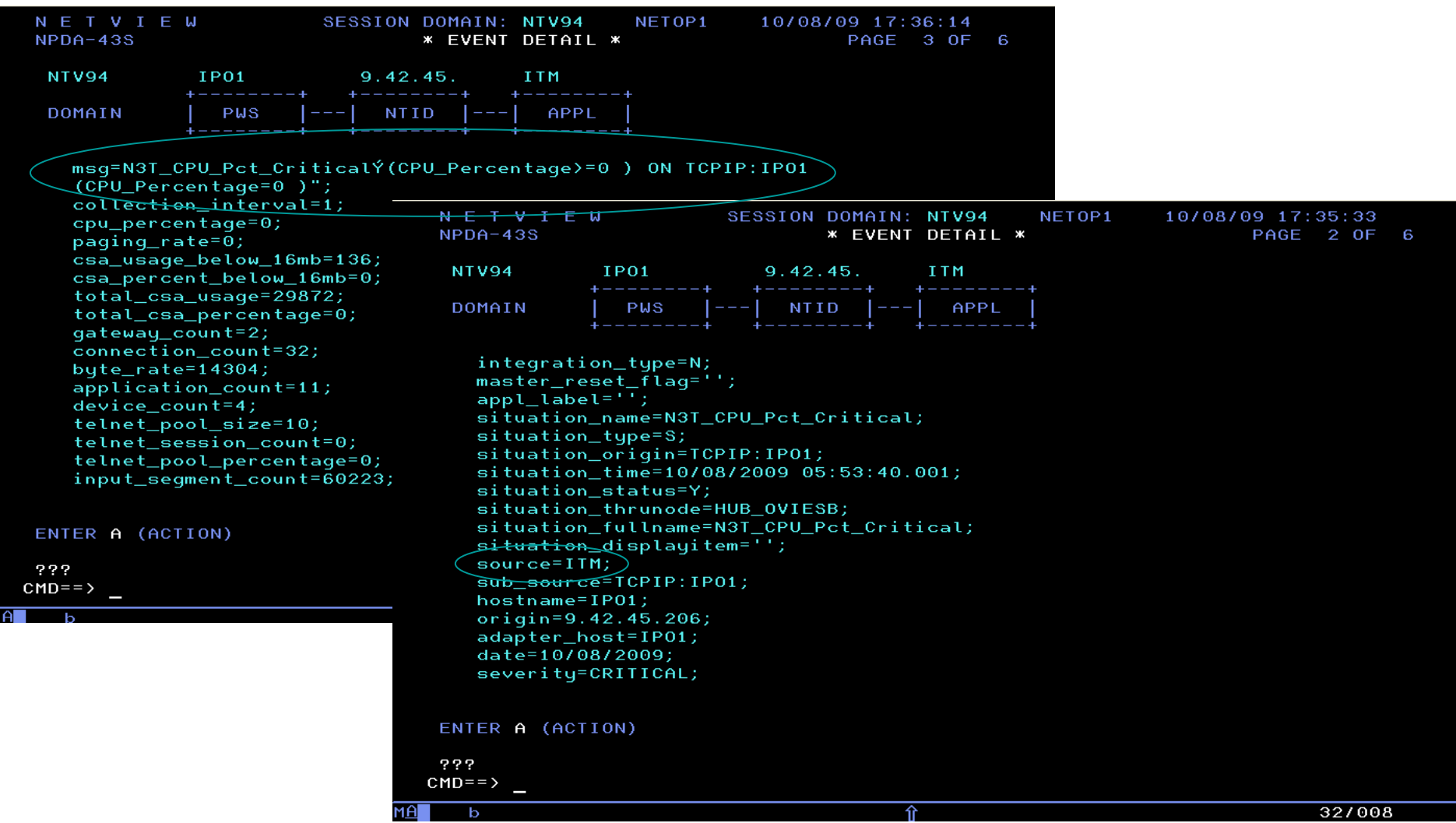

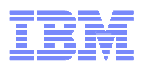

### NMVT NetView automation samples provided in TKANSAM dataset

- KN3AUMSU
	- A sample NetView automation table entry to recognize OMEGAMON XE for Mainframe Networks situation events that have been converted to NMVTs and to invoke sample REXX exec KN3SITMS.
- KN3SITMS
	- A sample REXX EXEC that parses an NMVT containing an OMEGAMON XE for Mainframe Networks situation event. The situation name and the attribute name/value pairs received are displayed.

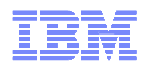

# NMC Event Viewer

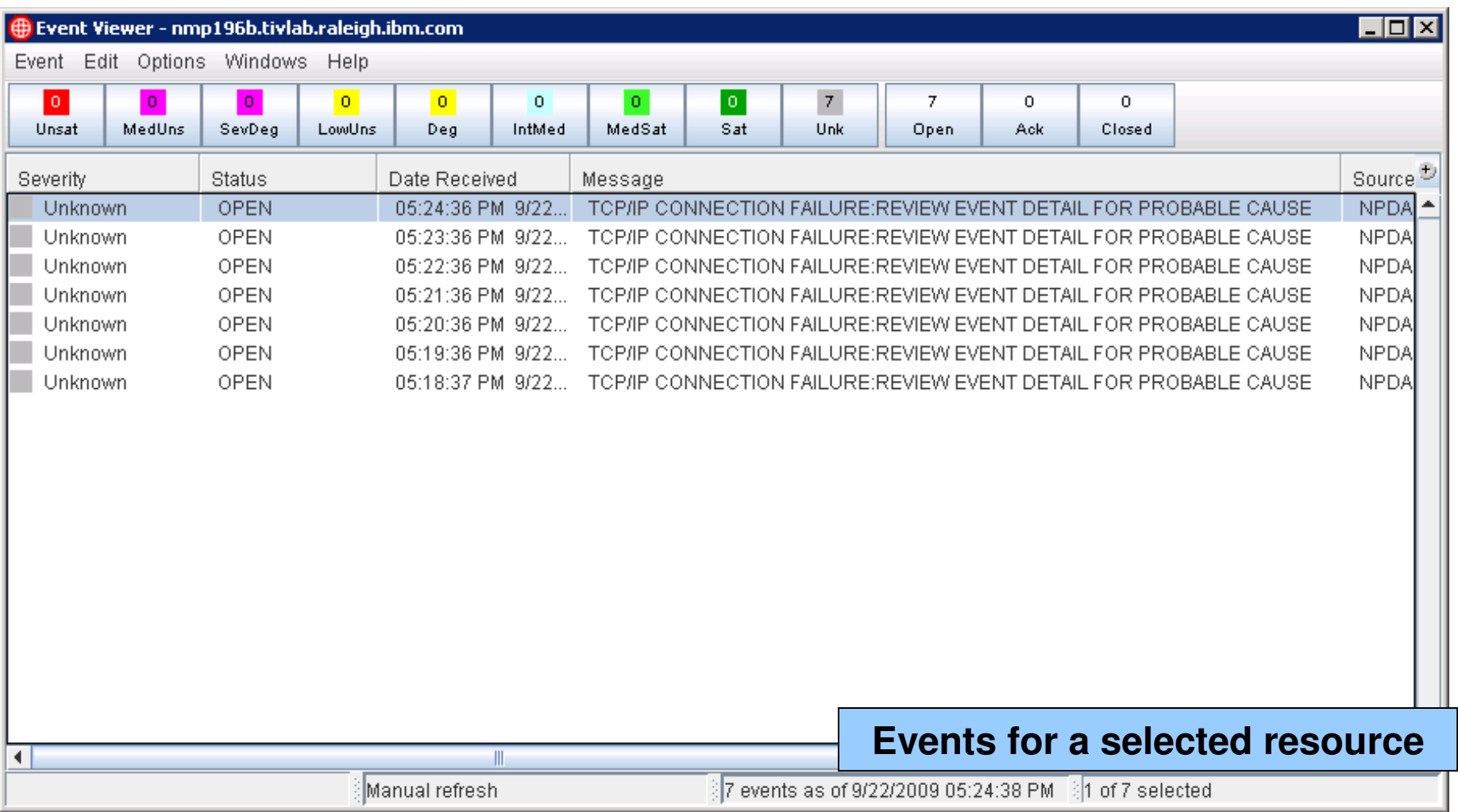

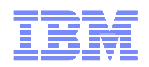

#### Dynamic thresholding with situation overrideNew in ITM 6.2.1

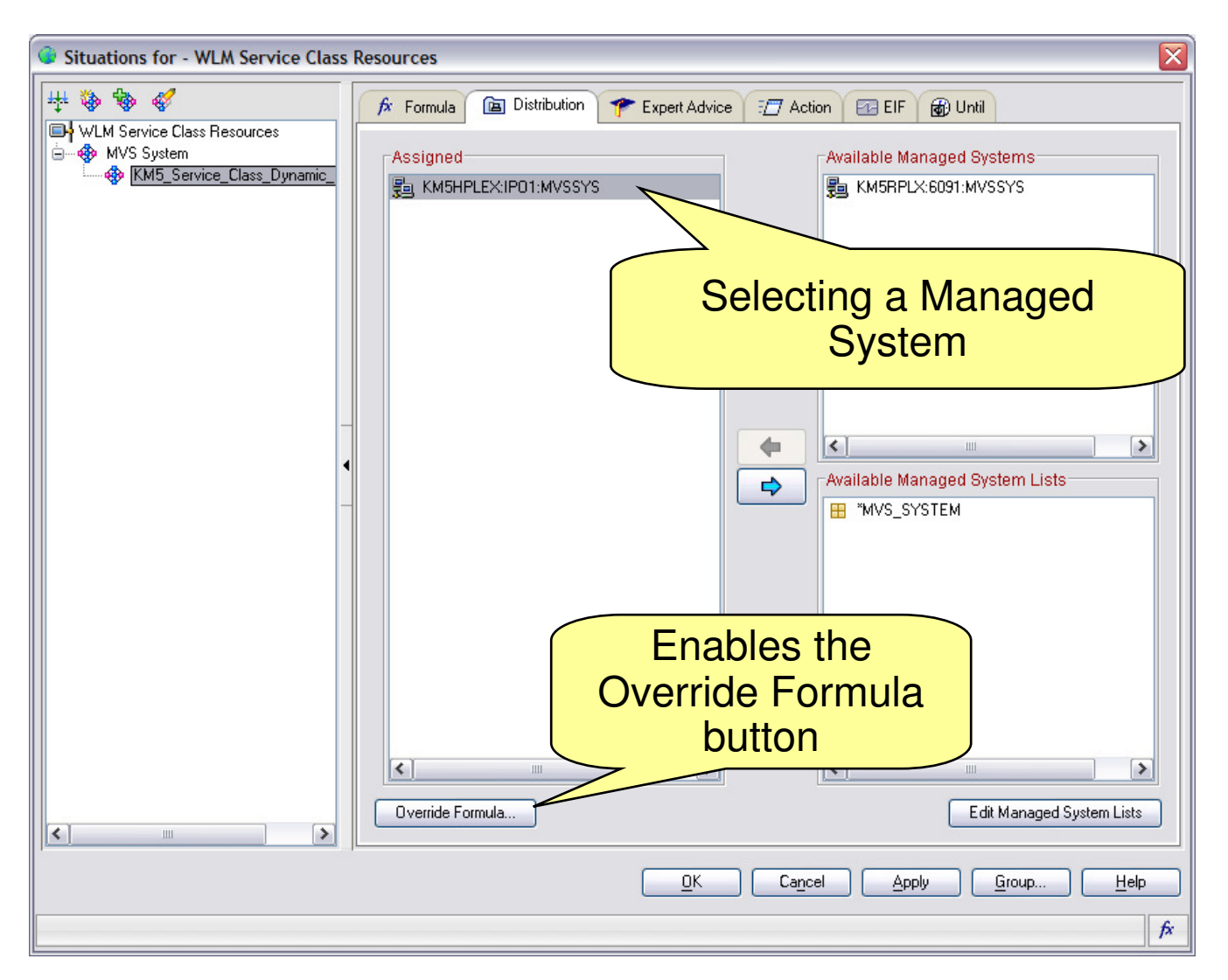

- Allows you to customize formula for a system because of unique characteristics of the managed system
- Allows you to specify different formulas for different days and times
- Allows you to set thresholds based on analysis of collected historical data
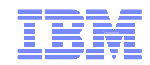

#### Override original formula

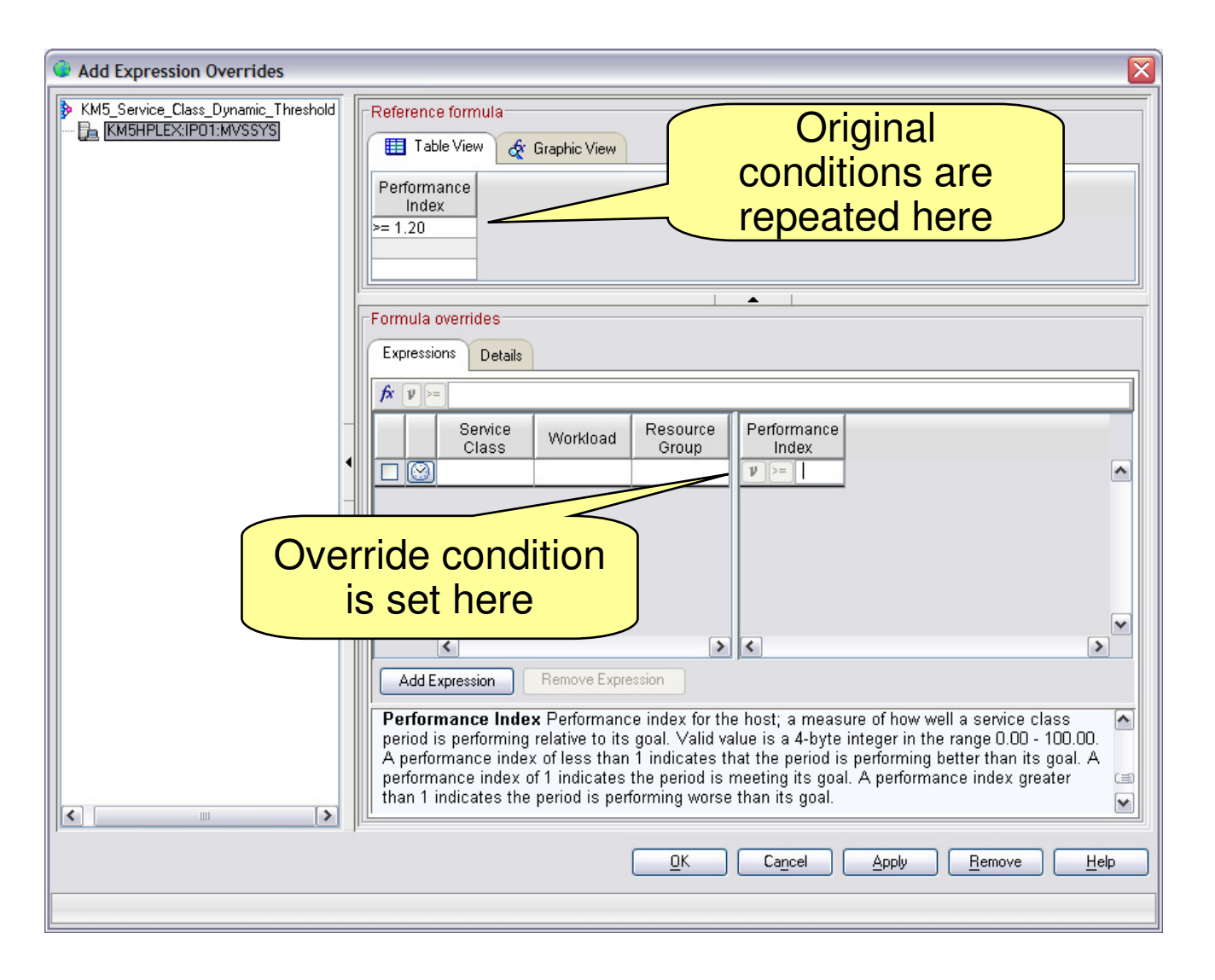

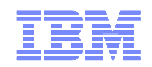

#### Select schedule for threshold

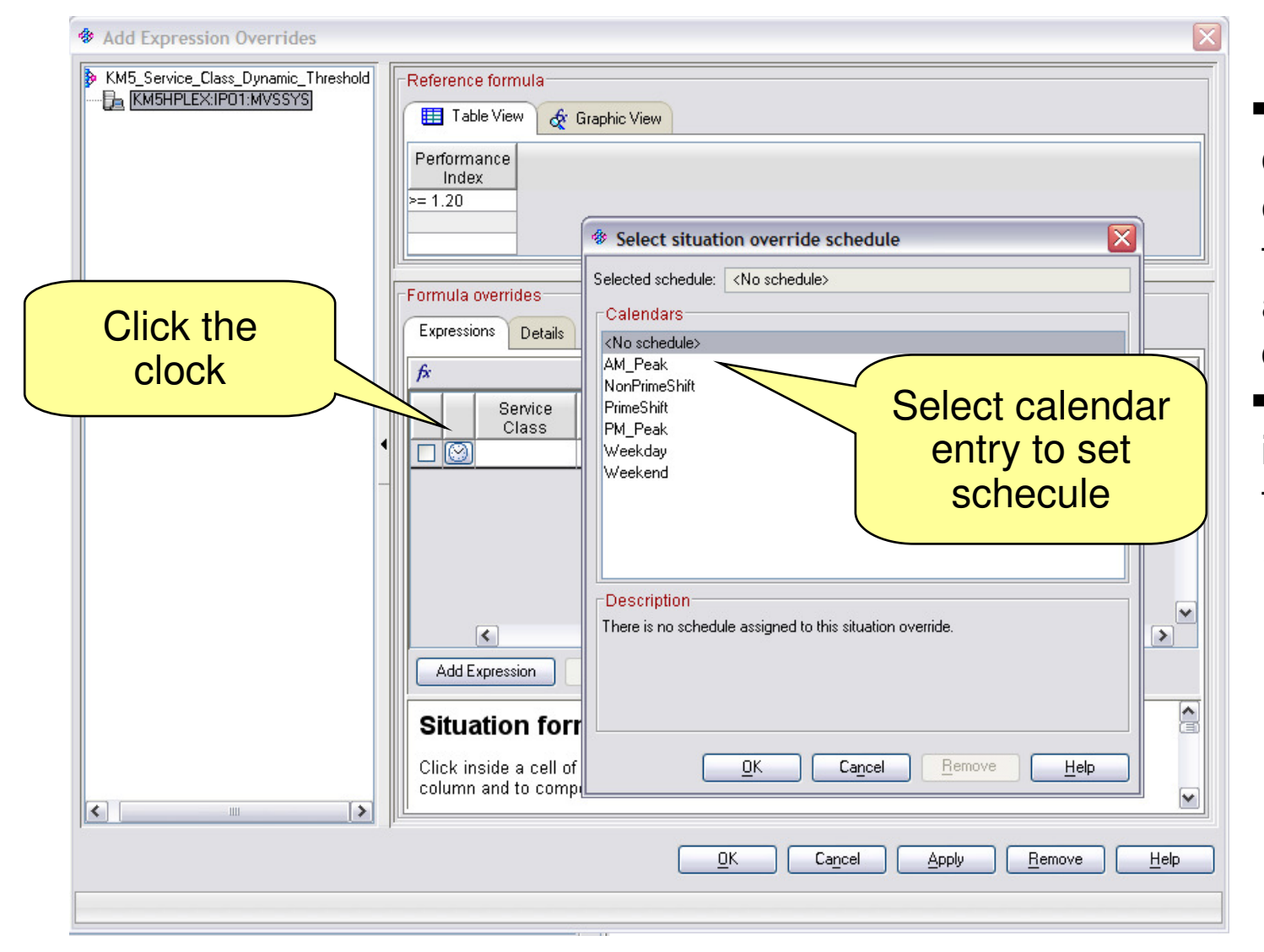

To create, delete, or modify calendar entries, use the tacmd addCalendarEntrycommand.For more information, refer to the IBM Tivoli **Monitoring** Command Reference

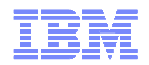

#### History Based thresholds - tacmd

### Once customer has sufficient history in warehouse they can use

- –tacmd suggestBaseline
	- Generate threshold based on history for specific calendar periods
	- Using one of several built in statistical calculations.
- –tacmd acceptBaseline
	- Install thresholds for specific situation based on calendar periods

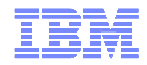

#### Agenda

- **Enterprise Extender (EE)**
- OSA Management
- **TCP Connection Management**
- TN3270 Management
- For More Information

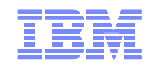

#### MfN Connections Workspaces

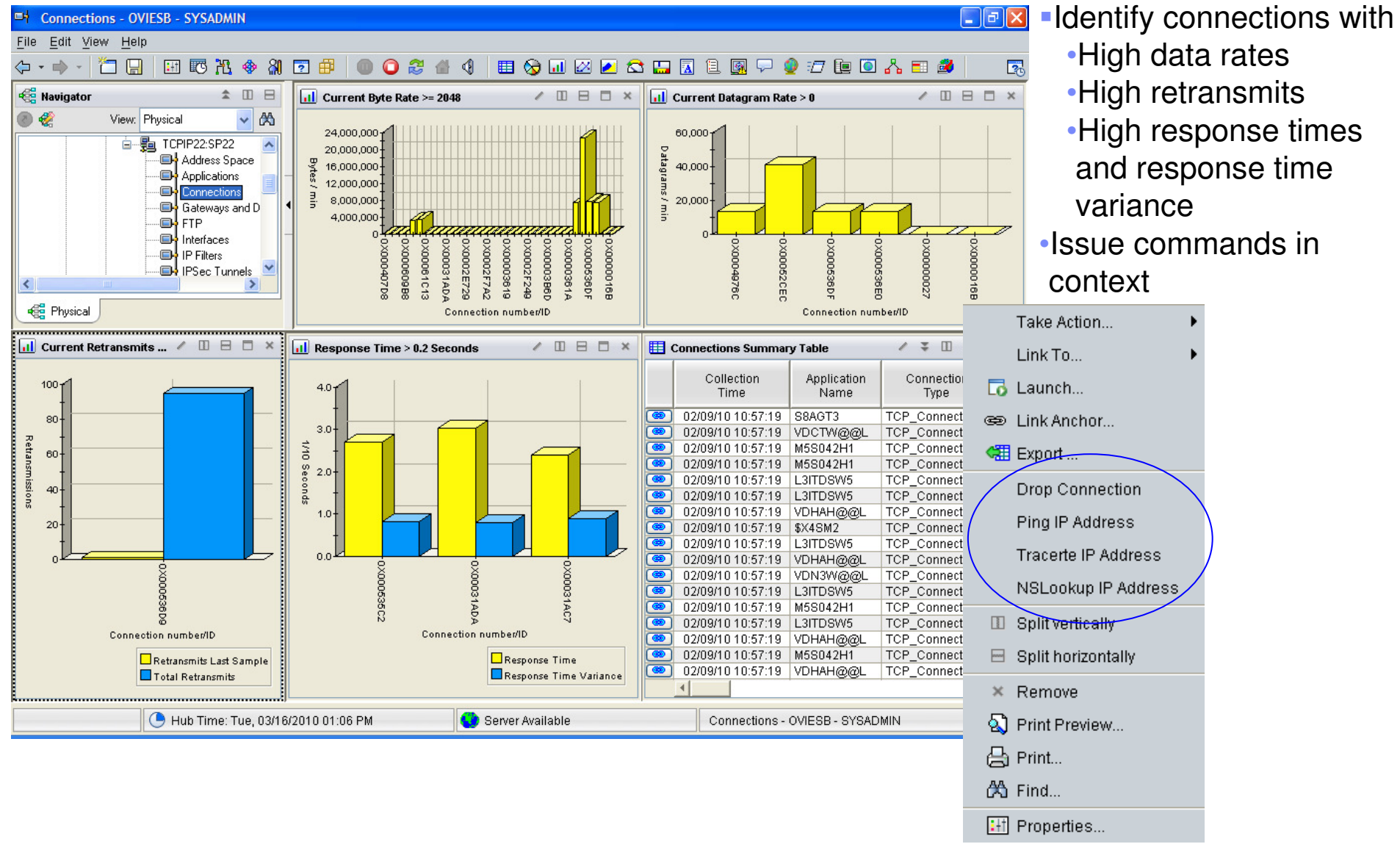

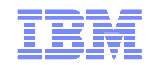

#### Tracerte command

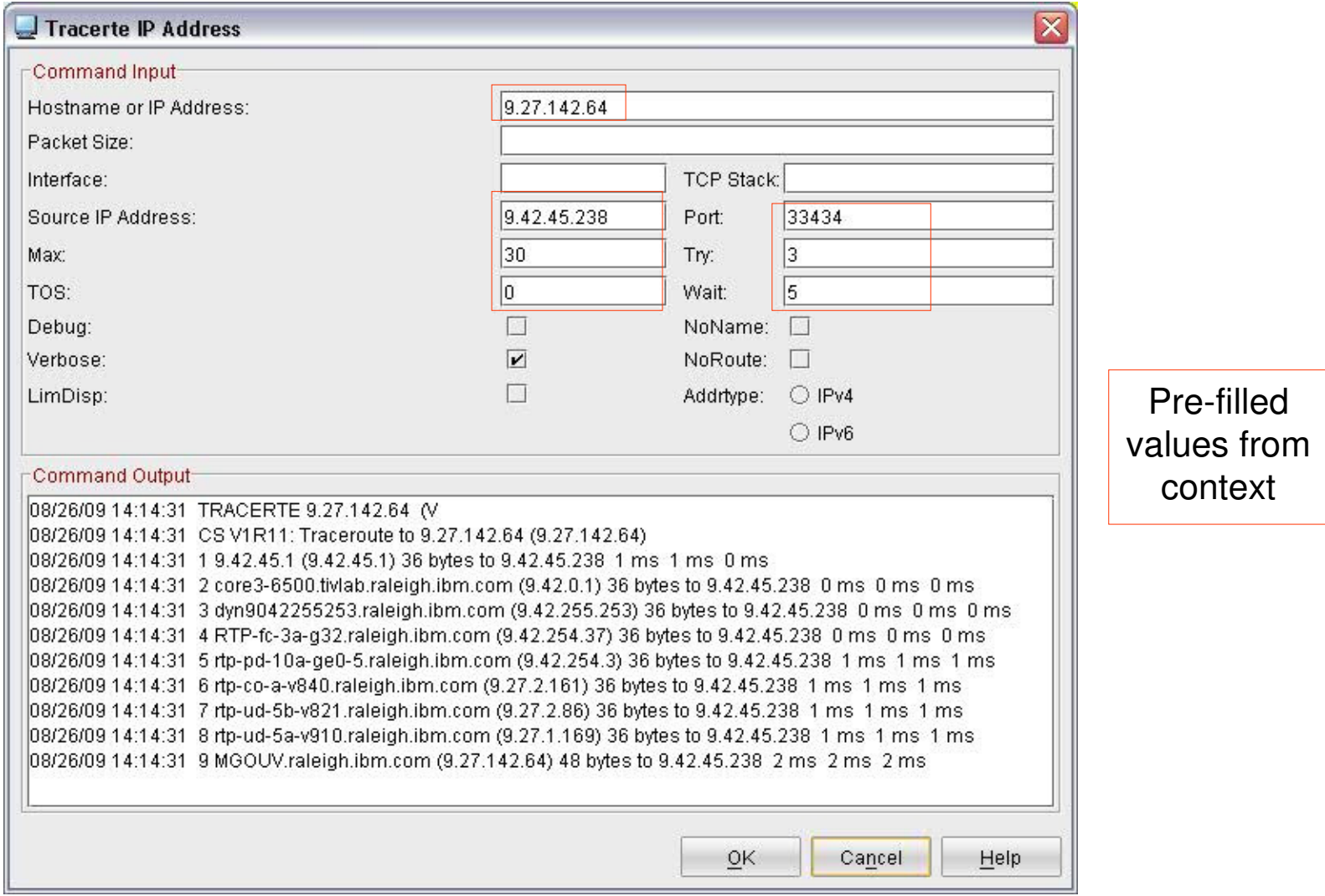

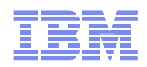

#### MfN Connections Workspace DWL toNetView Packet Trace Start/Stop

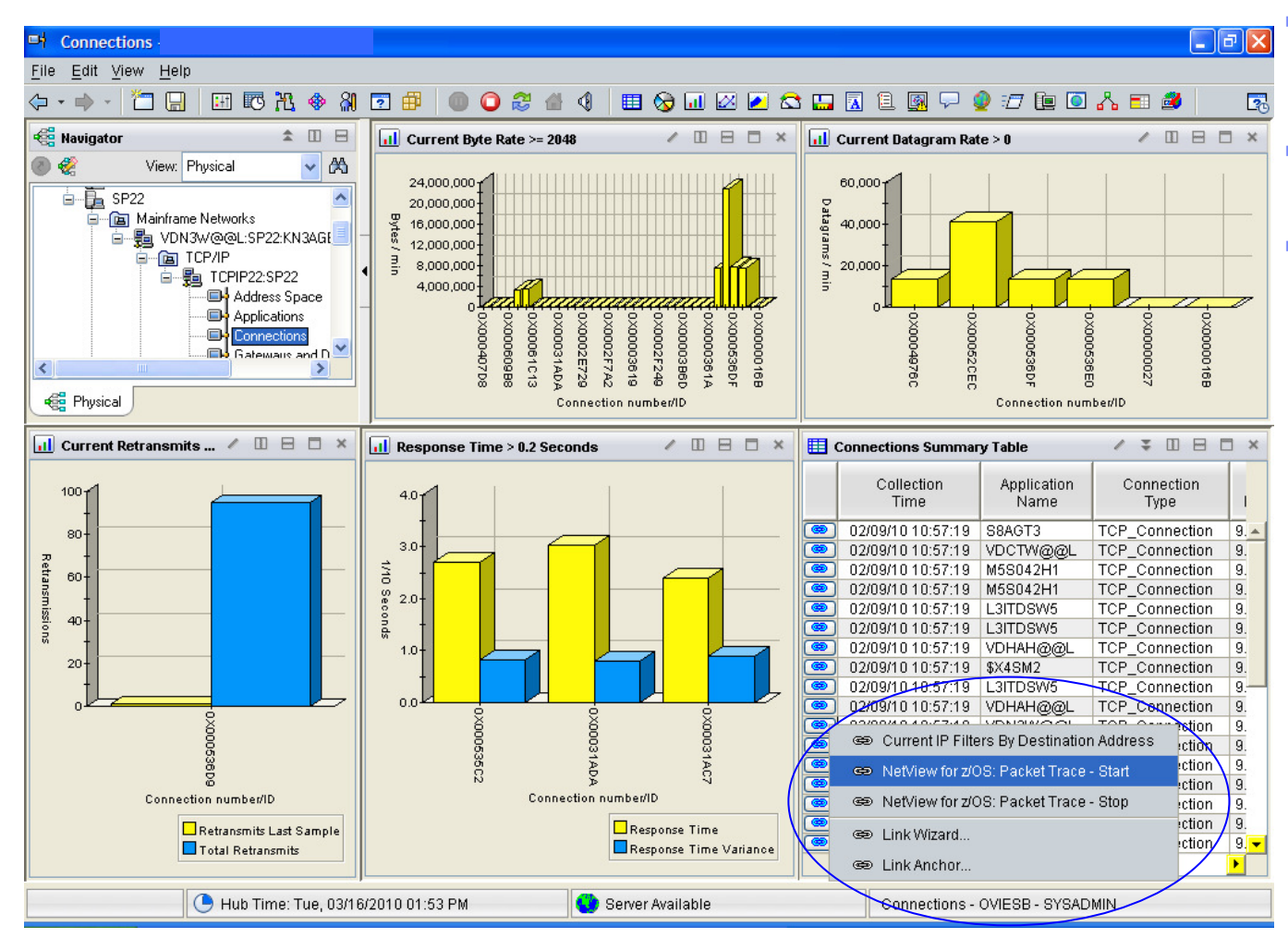

Uses DWL to Classic technology developed in ITM 6.2.1

- Target workspace has TN3270 terminal emulator view in TEP
- Emulator launches a script to logon to NetView and start the packet trace
	- Logon supports default USSTAB screens supplied by IBM in PL1 and BAL formats
	- Handles different flavors of NetView logon screens but prereqs NetView 5.4 or later.
	- Script will start packet trace on all known interfaces
	- **Trace definitions derived from row** data
	- Automatically starts SYSTCPDA component and the PKTS formatter if they are not already started.
	- Script terminates in NetView packet management display allowing user to view packets.

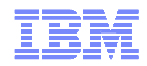

#### Prompt for NetView Logon Information

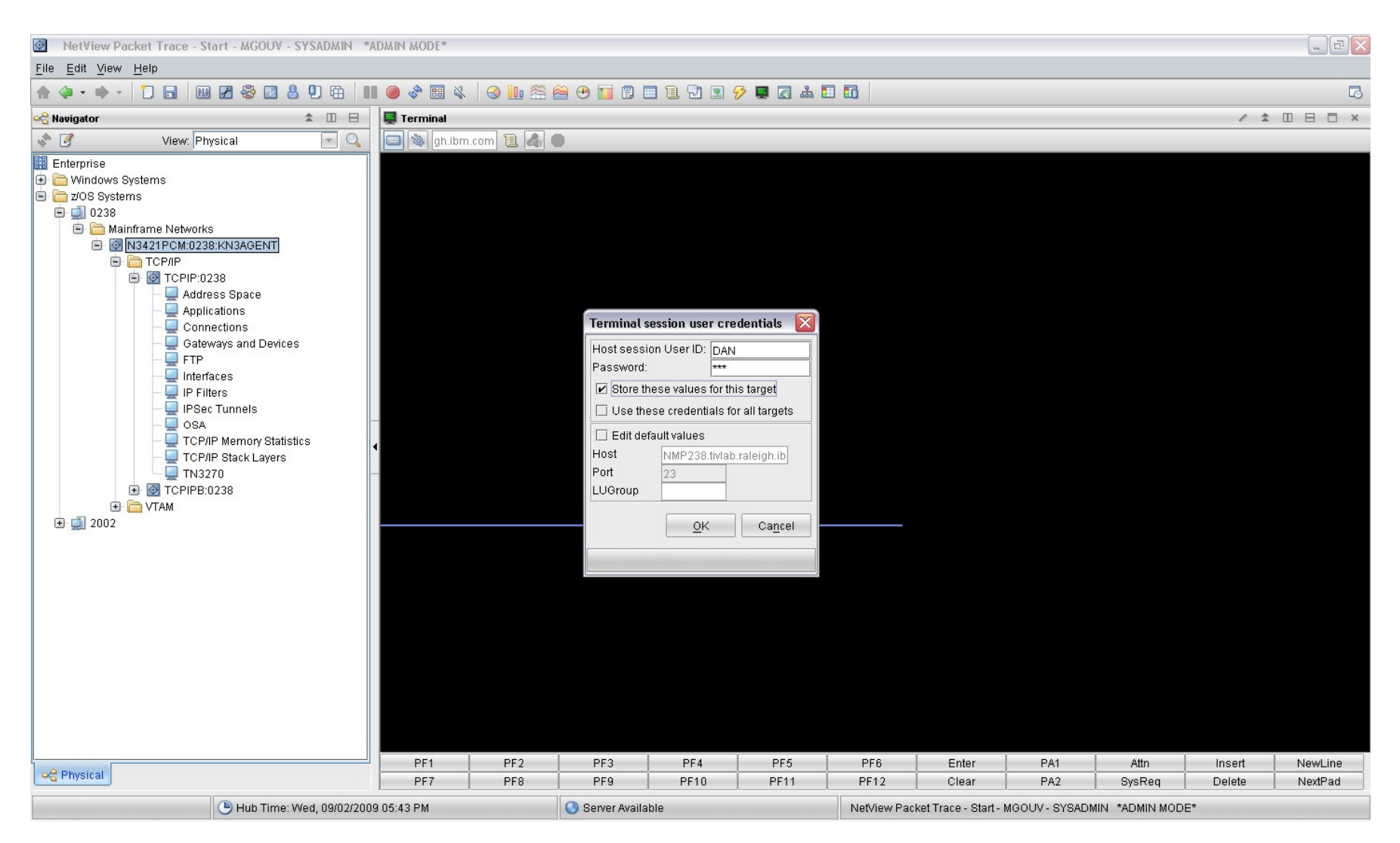

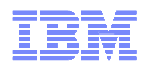

#### Packet Trace Definitions after Link Script Completion

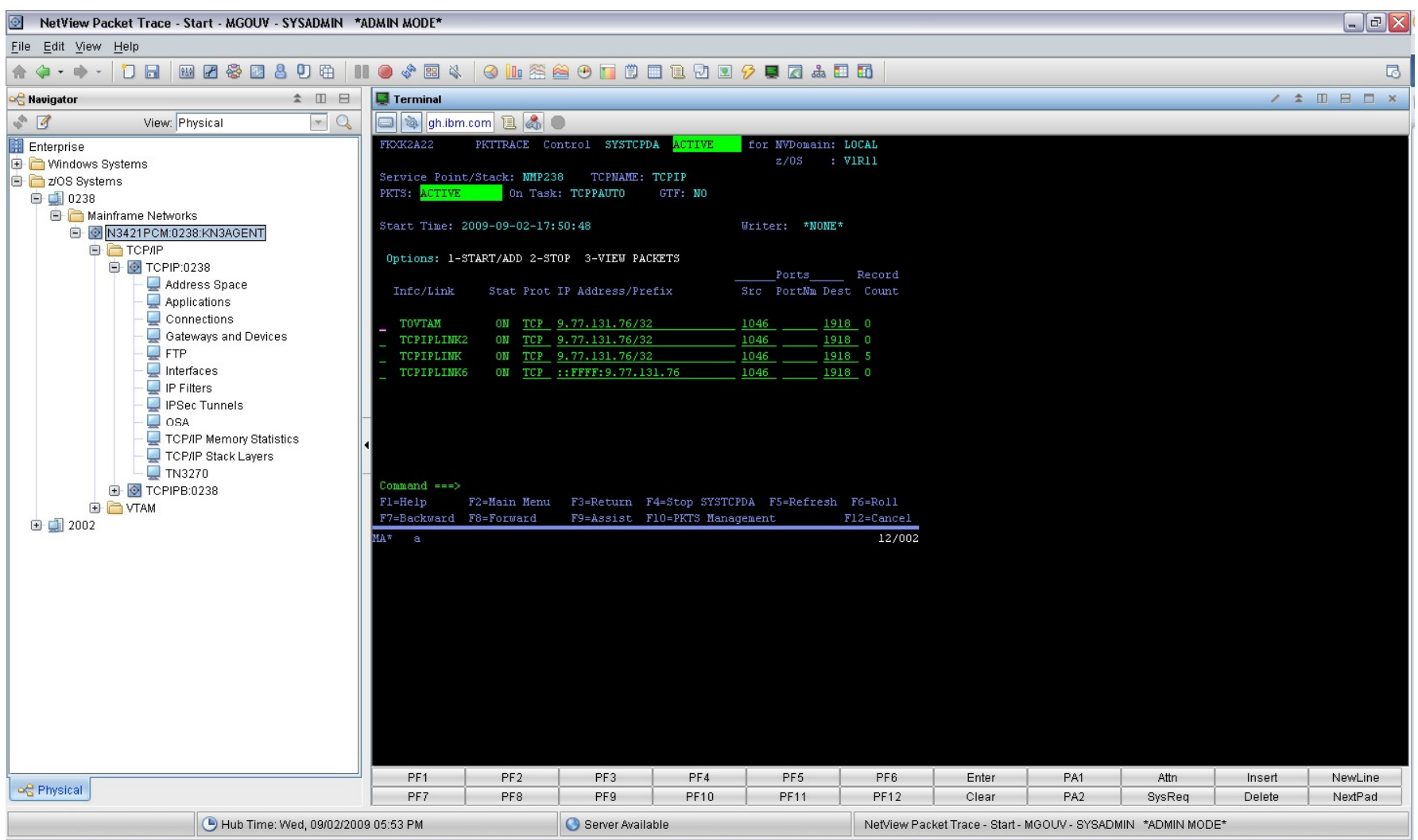

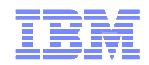

#### MfN TCP Listeners WorkspaceAre any servers rejecting connections?

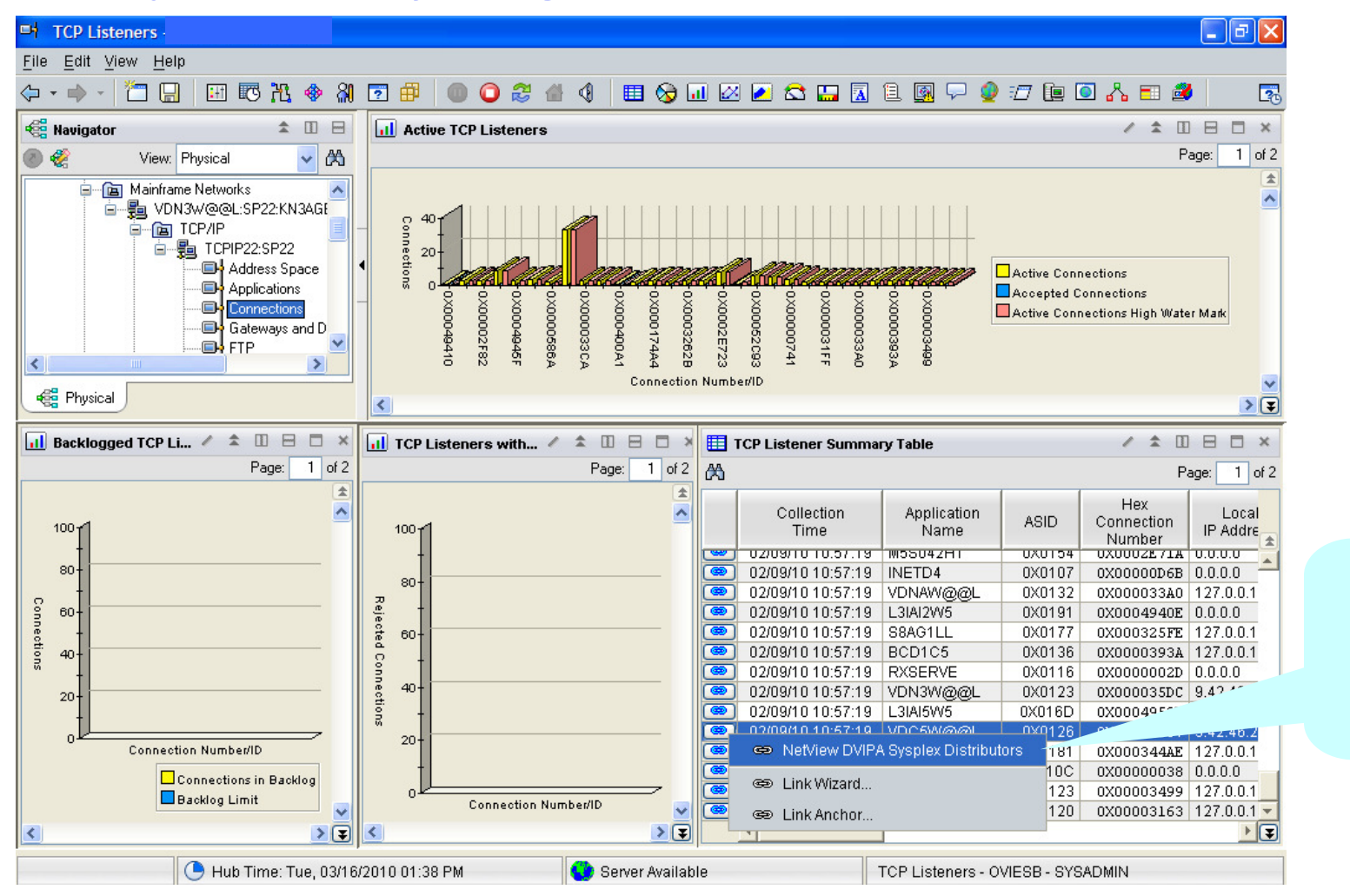

Is there a problem with sysplex distributor or a DVIPA?

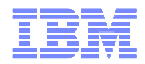

#### NetView DVIPA Sysplex Distributors WorkspaceIs DVIPA traffic being distributed as expected?

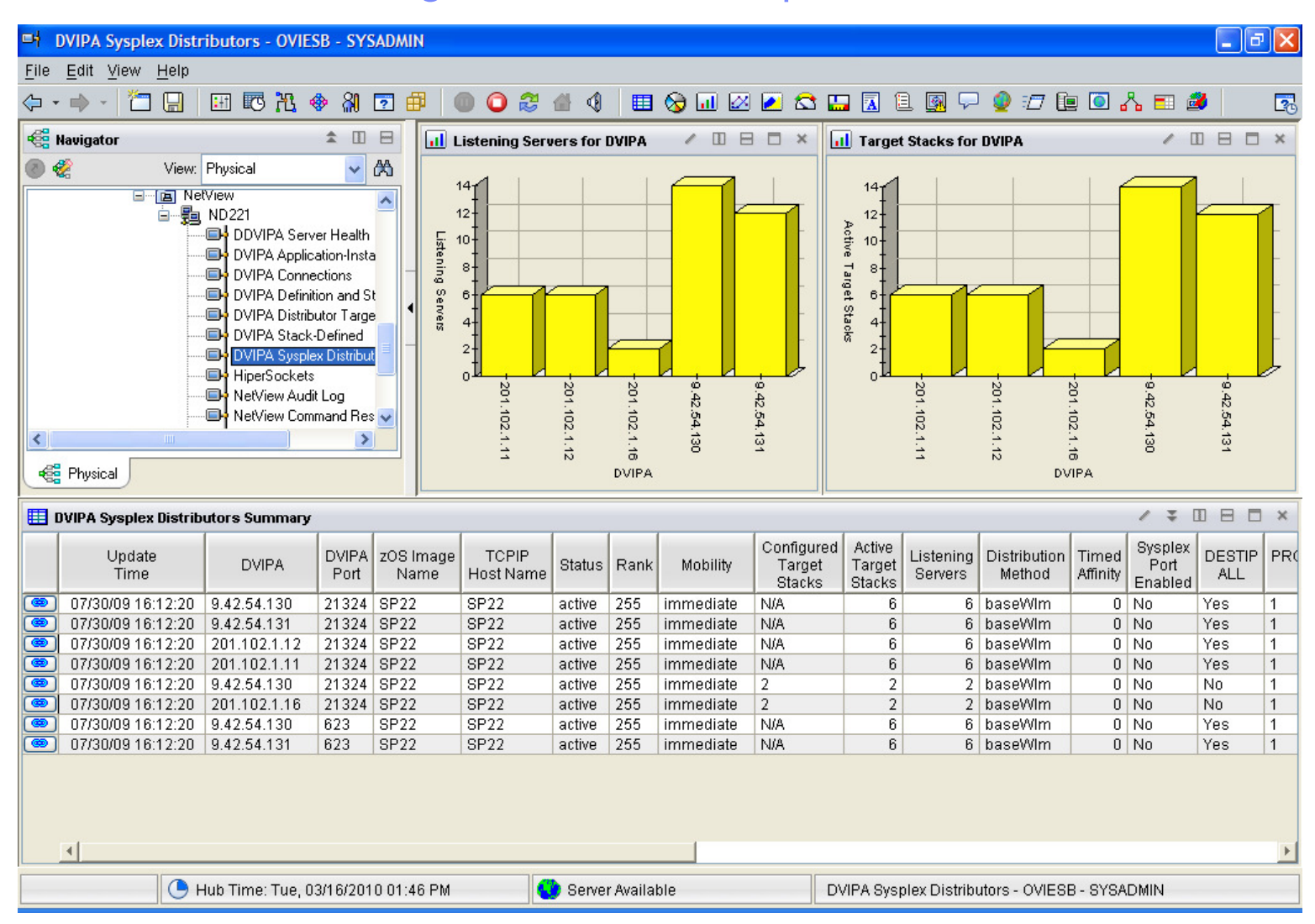

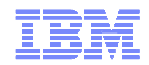

#### NetView TCPIP Connection Data Workspace

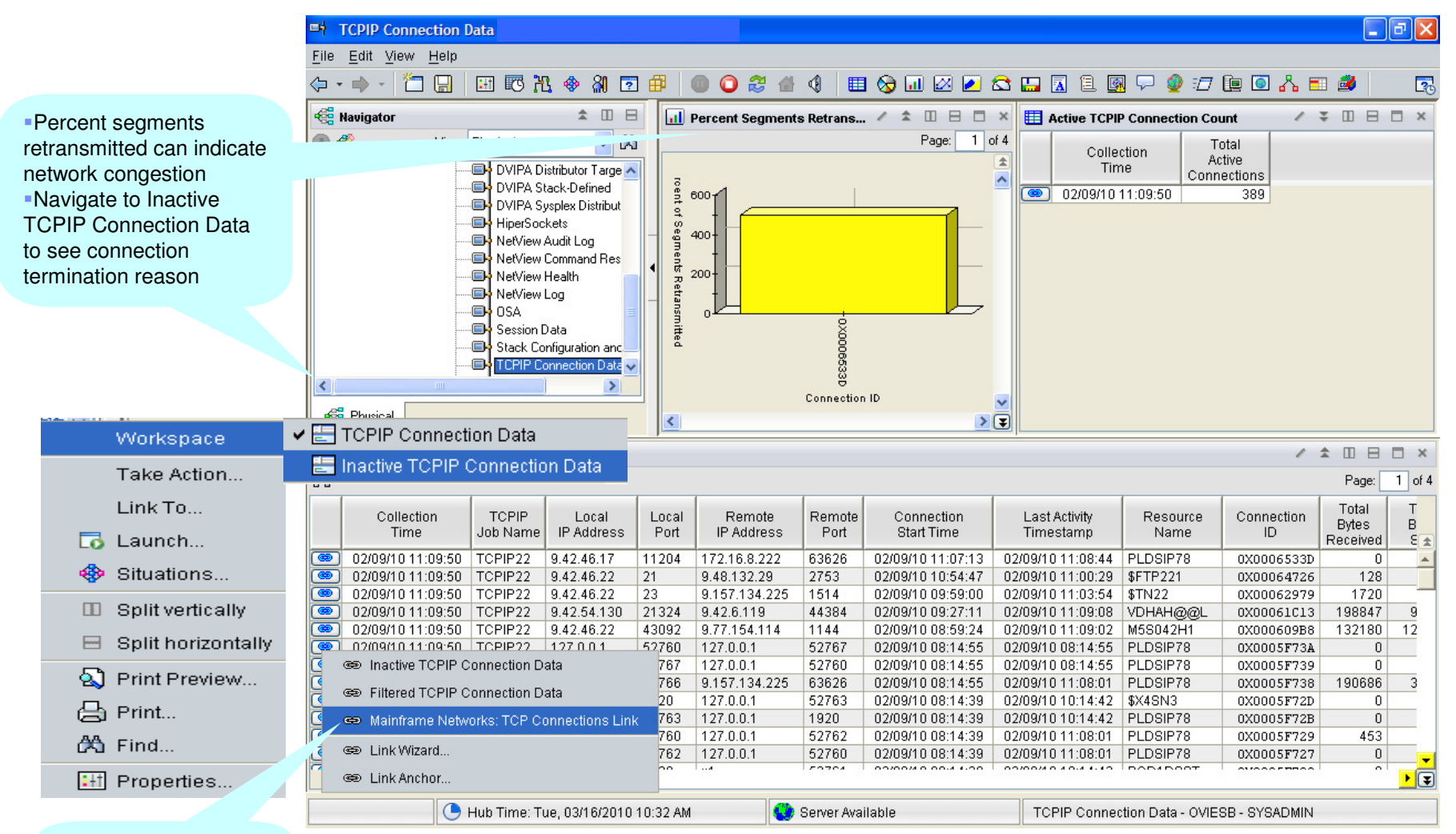

DWL to MfN Connections Link workspace

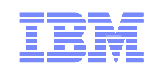

### NetView TCP Connection Data Workspace (cont)

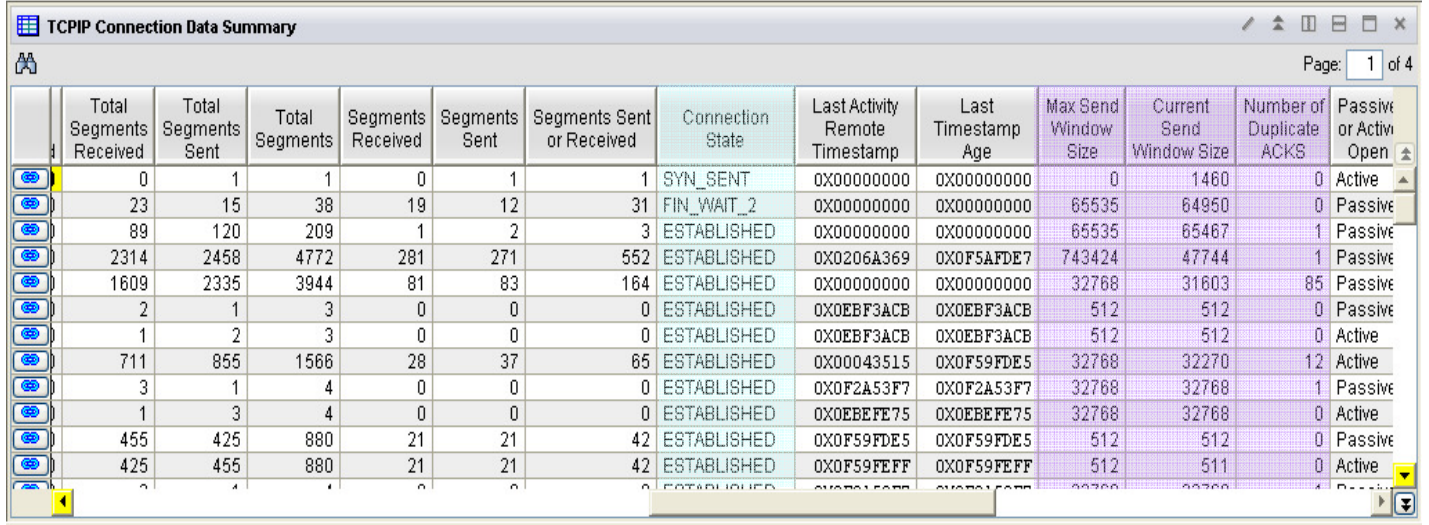

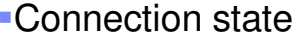

- Congestion control info
- **Send/Receive window sizes**
- Number of duplicate ACKs
- **Segment retransmit statistics**

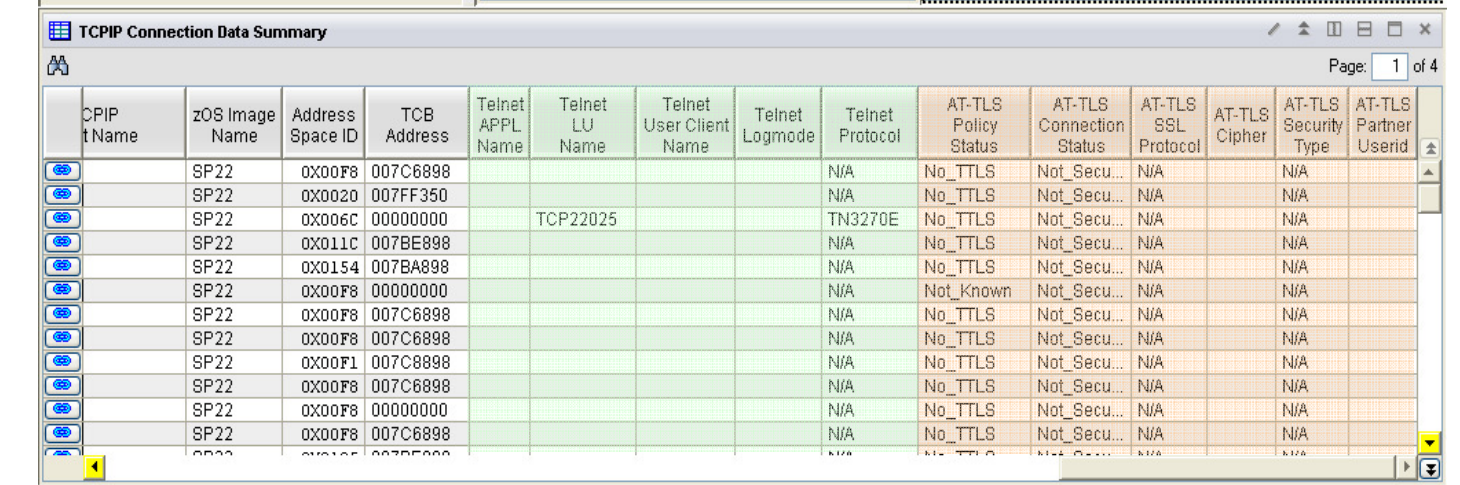

#### **Telnet information** Security information

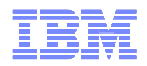

#### MfN TCP Connections Link Workspace providesadditional connection metrics

 $\Box$ e $\times$ TCP Connections Link File Edit View Help Response time **Red** Navigator  $\hat{z} \quad \text{I\!I} \quad \text{I\!E}$ II Response Time Varia... / II  $\Box$   $\Box$  X Retransmission Rate > 0  $/$  D B D  $\times$ variance◎ ※ View: Physical √ 的  $1.0 100 -$ Connections  $\widehat{\phantom{a}}$  Window size  $\overline{\bullet}$  More... **SAL** 80 ₹ More... Secon Retransmits / Minute frequency**B** NetView Agent  $60<sub>1</sub>$ 白 -- Ba VDNAW@@L:SP22:KNAAG **E I** NetView • Number of  $40<sub>1</sub>$ 白 图 ND221  $0.0<sup>1</sup>$ DDVIPA Server I RARDADOO times window DVIPA Applicatic<sup>V</sup>  $20<sup>1</sup>$ ₹  $\rightarrow$ set to 0n-**Eg** Physical **Connection Number/ID Connection Number/ID**  Out of order II Byte Rates for TCP Co... / II  $\boxminus$   $\Box$   $\boxtimes$ II Segment Rates for T... / II E C X TCP Connections Summary Table Remote **Connection** segment Local Hex Local Remote  $2,400<sub>1</sub>$  $10<sub>1</sub>$ Port Port Start Connection IP Address IP Address String String Time Number statistics2,000 9.42.46.22 9.77.154.114 43092 1144 02/09/10 08:59:24 0X000609B8 8 Segments / Minute 1,600 **Bytes / Minute** 6 1,200 800  $\overline{2}$ 400 38609000 **Connection Number/ID Connection Number/ID** Transmit Segment Rate Transmit Byte Rate Receive Byte Rate Receive Segment Rate Hub Time: Tue, 03/16/2010 12:40 PM Server Available TCP Connections Link - OVIESB - SYSADMIN

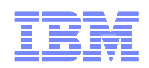

#### NetView Inactive TCPIP Connection Data Workspace

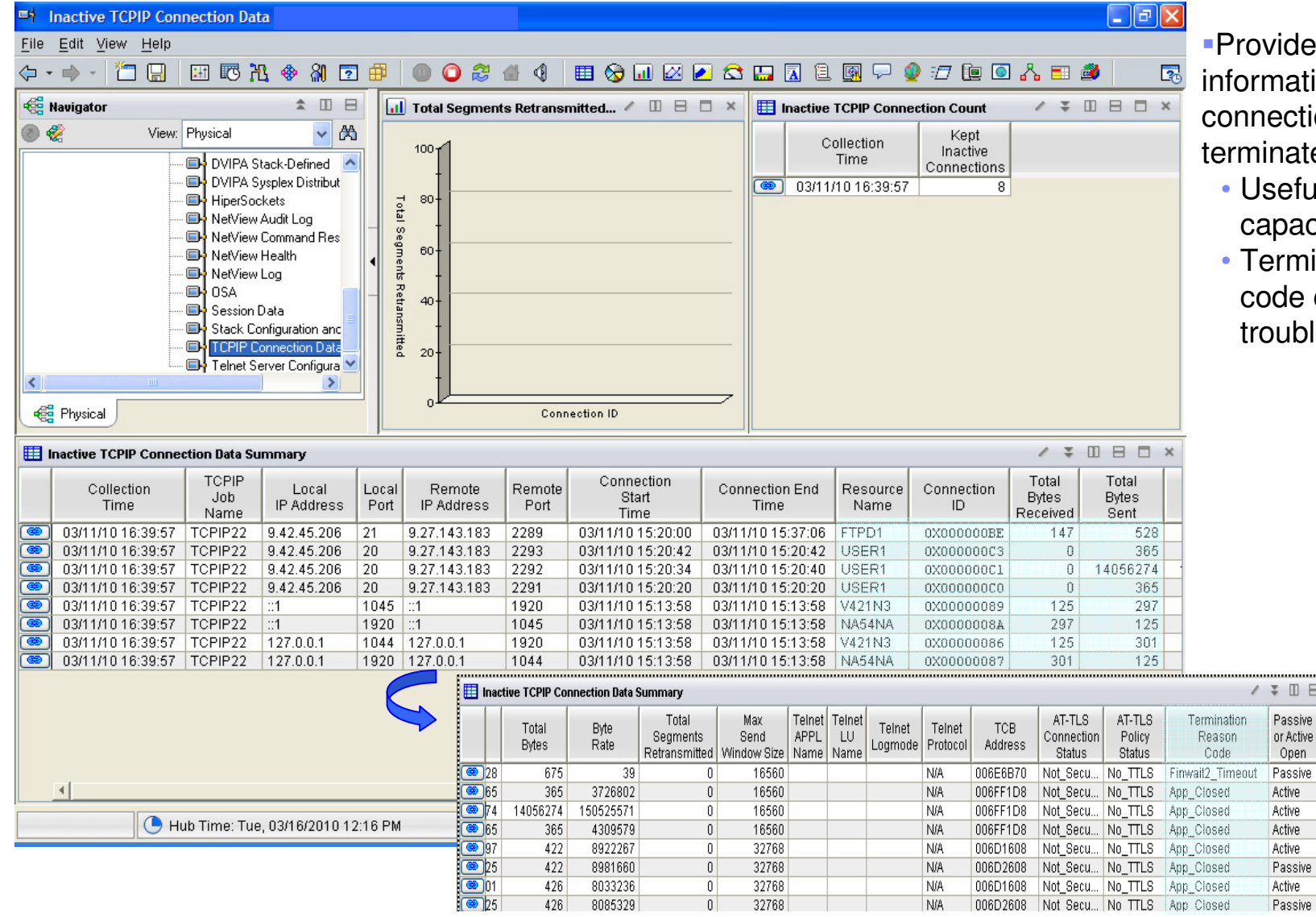

es statistics and ion about connections that have ed

 Useful for billing or city planning

> $\Box$  x Type of Service  $\overline{0X00}$  $0X00$  $0X00$  $0X00$  $0X00$  $0X00$  $0X00$  $0X00$

• Termination Reason can be helpful in leshooting

© 2009 IBM Corporation

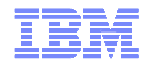

#### Agenda

- **Enterprise Extender (EE)**
- OSA Management
- **TCP Connection Management**
- **TN3270 Management**
- For More Information

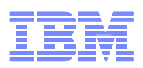

#### TN3270 Management

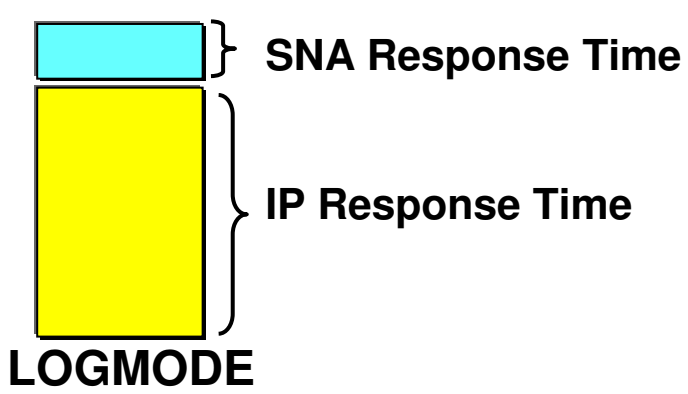

•Can cause logon failures

- •See NetView NLDM for details
- •Wrong screen sizes

#### **Response times**

•Average by IP & SNA time

- •Standard Variation by IP & SNA time
- •Sliding Window (Buckets)
- •Check Telnet Pool Entries in use•Check if using wrong LOGMODE

#### **NetView for z/OS will also show connections and drill down into MfN**

## **High response time - investigate:**<br>
•High application workload spike

•z/OS system resource constraints. **OMEGAMON XE for MfN**

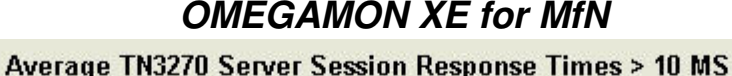

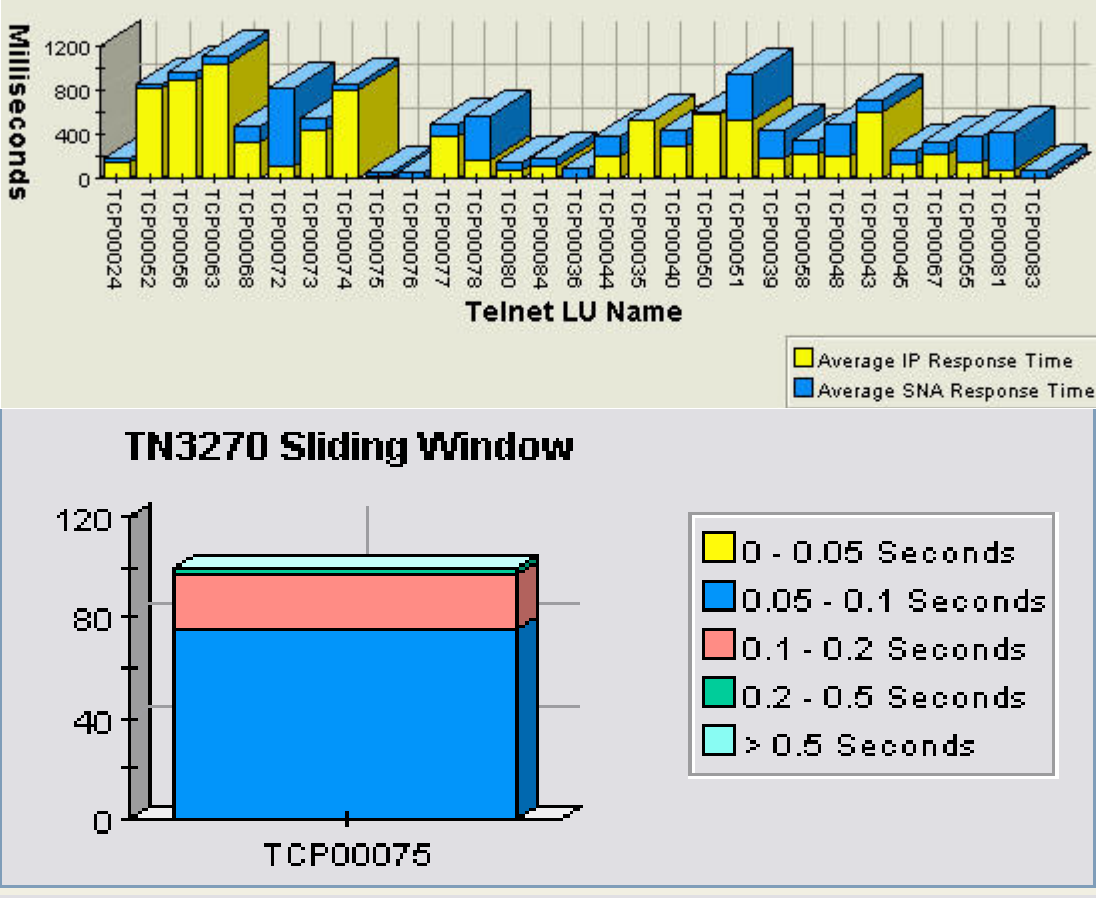

© 2009 IBM Corporation

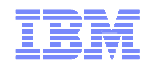

#### MfN TN3270 Server Session workspace

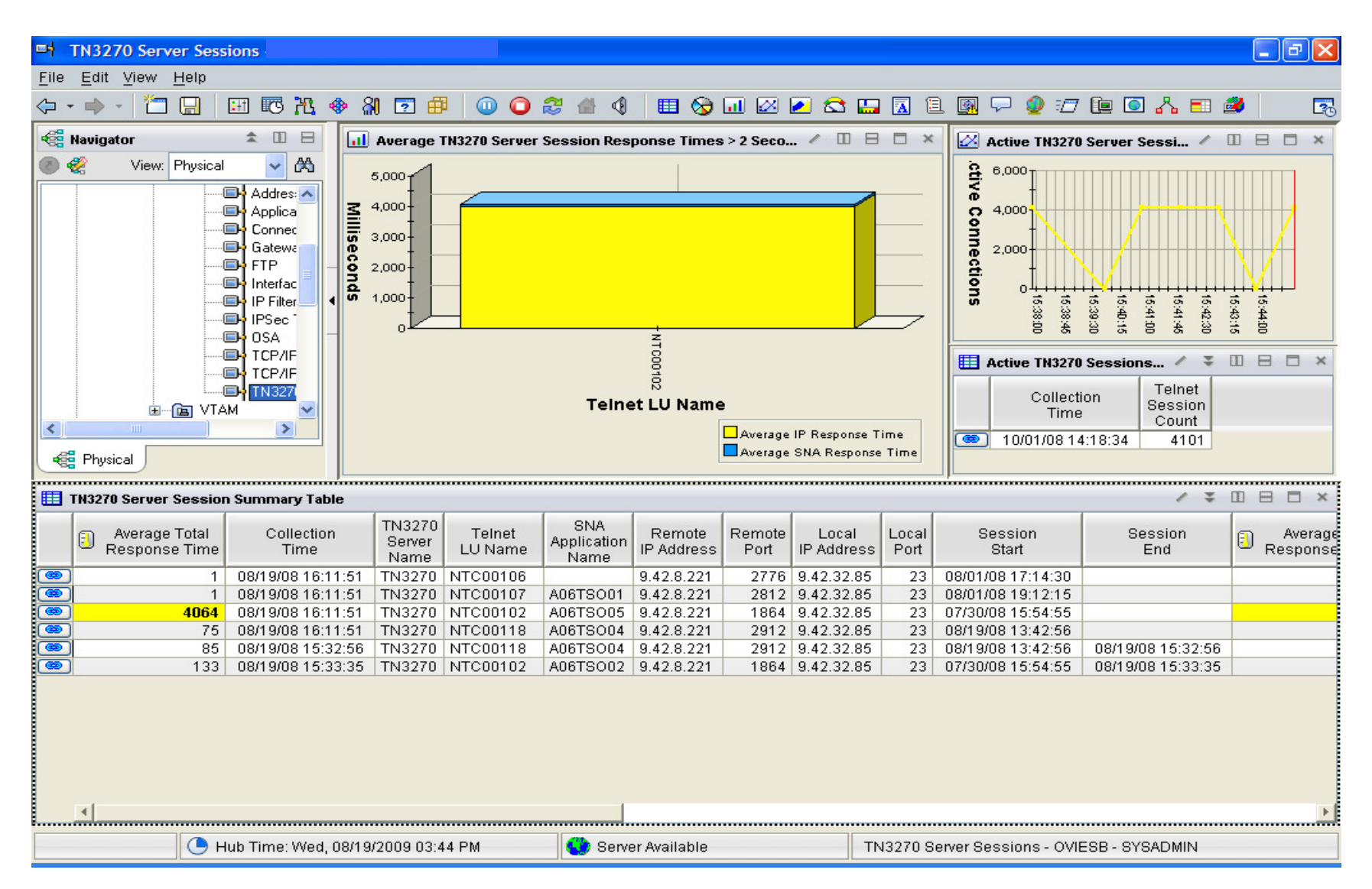

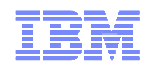

#### NetView 5.4 Server Config and Status workspace

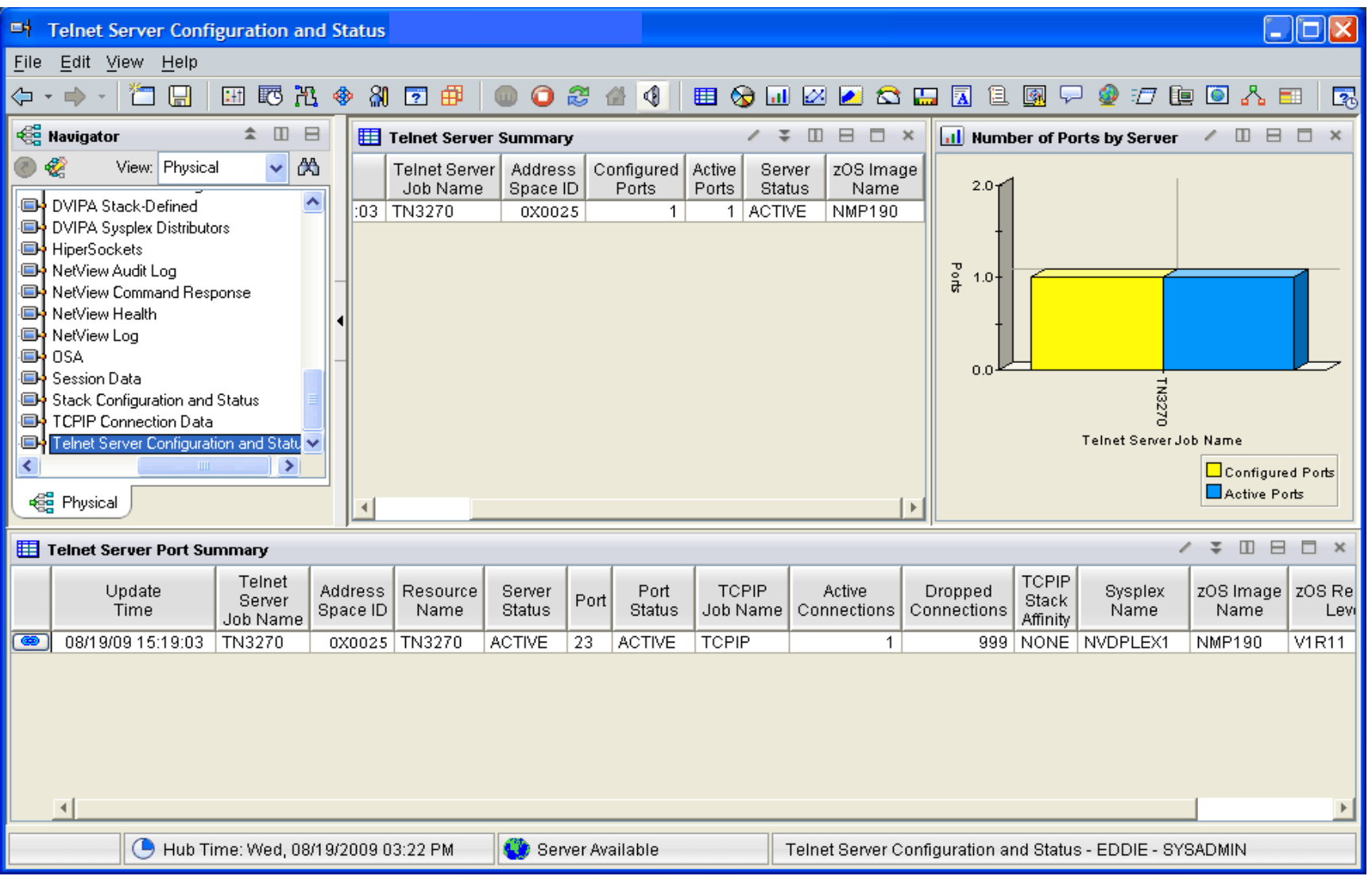

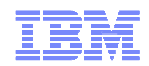

#### TN3270 Summary

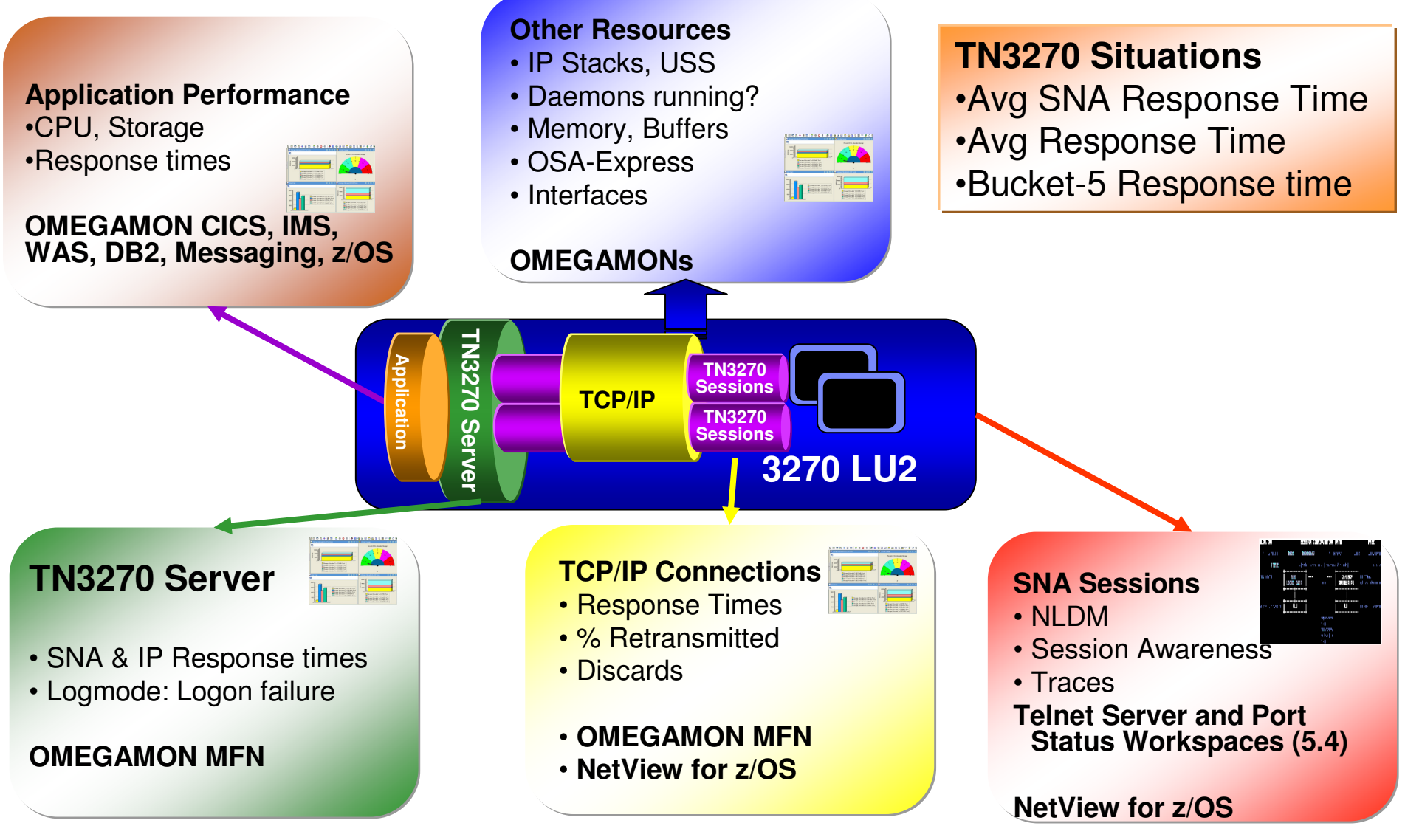

© 2009 IBM Corporation

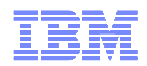

#### Defining new DWL link

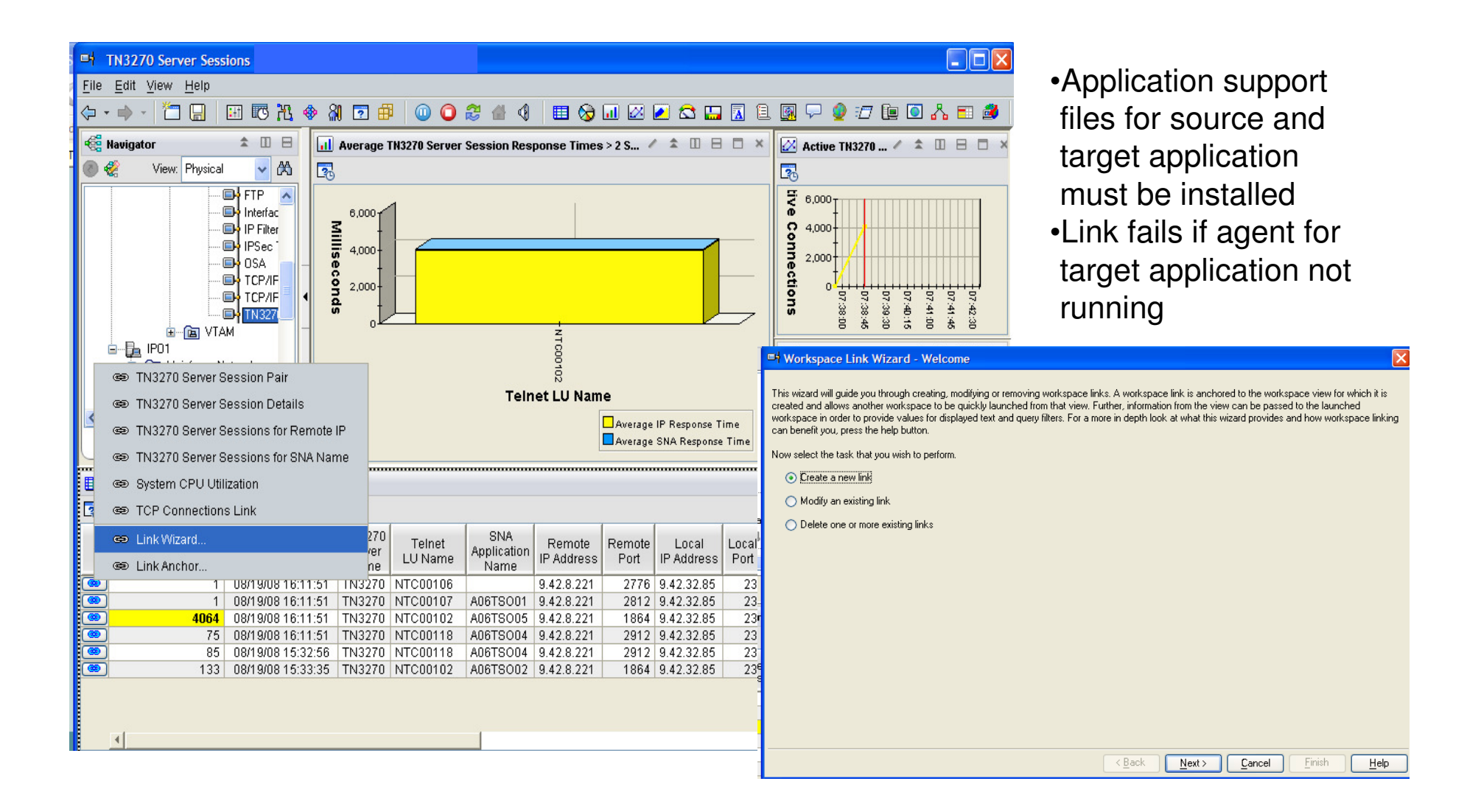

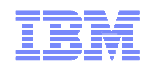

#### Defining new DWL linkSpecify name, description, link type and target

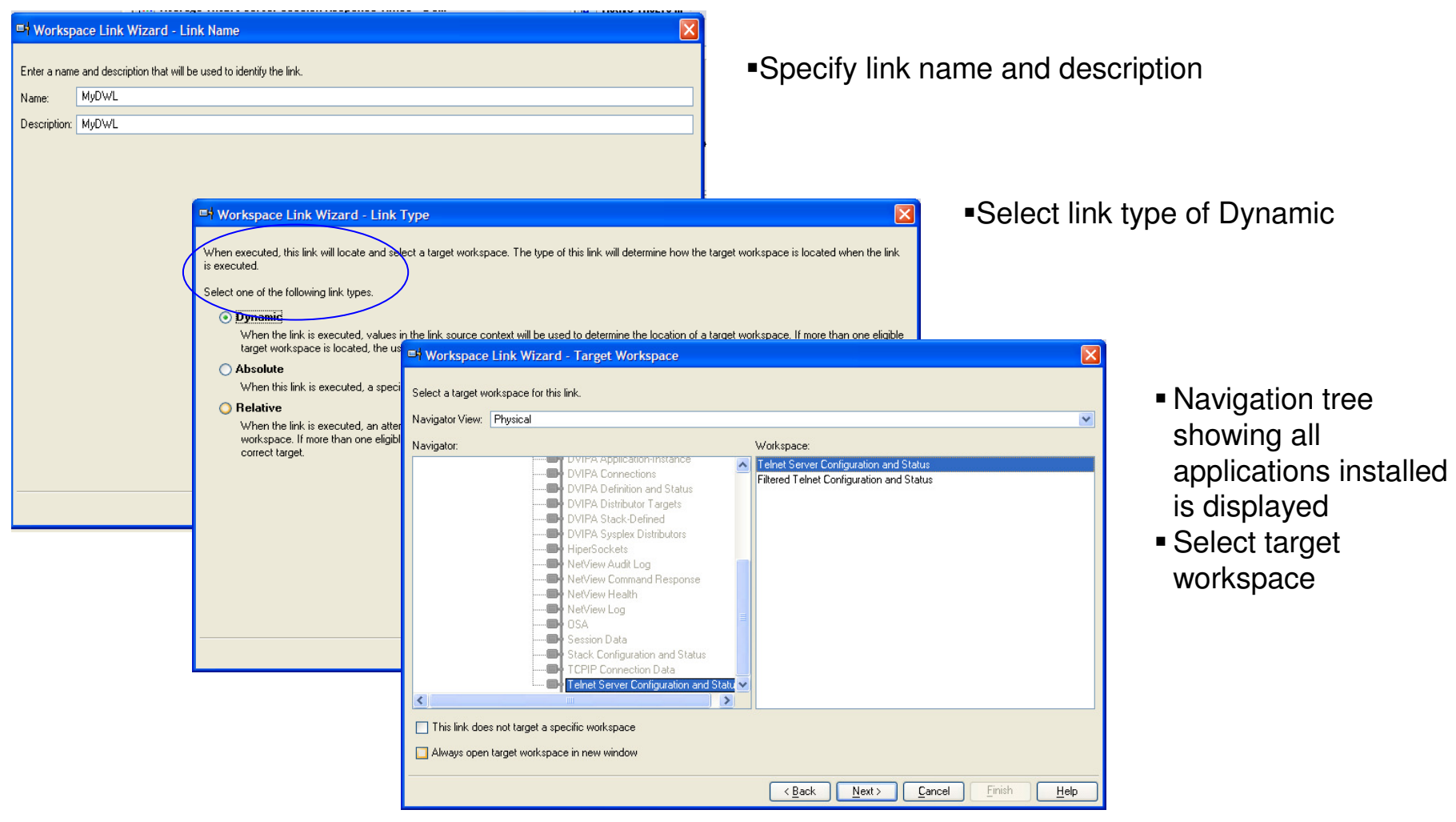

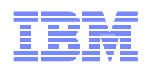

#### Define new DWL linkIdentify target workspace navigation tree node

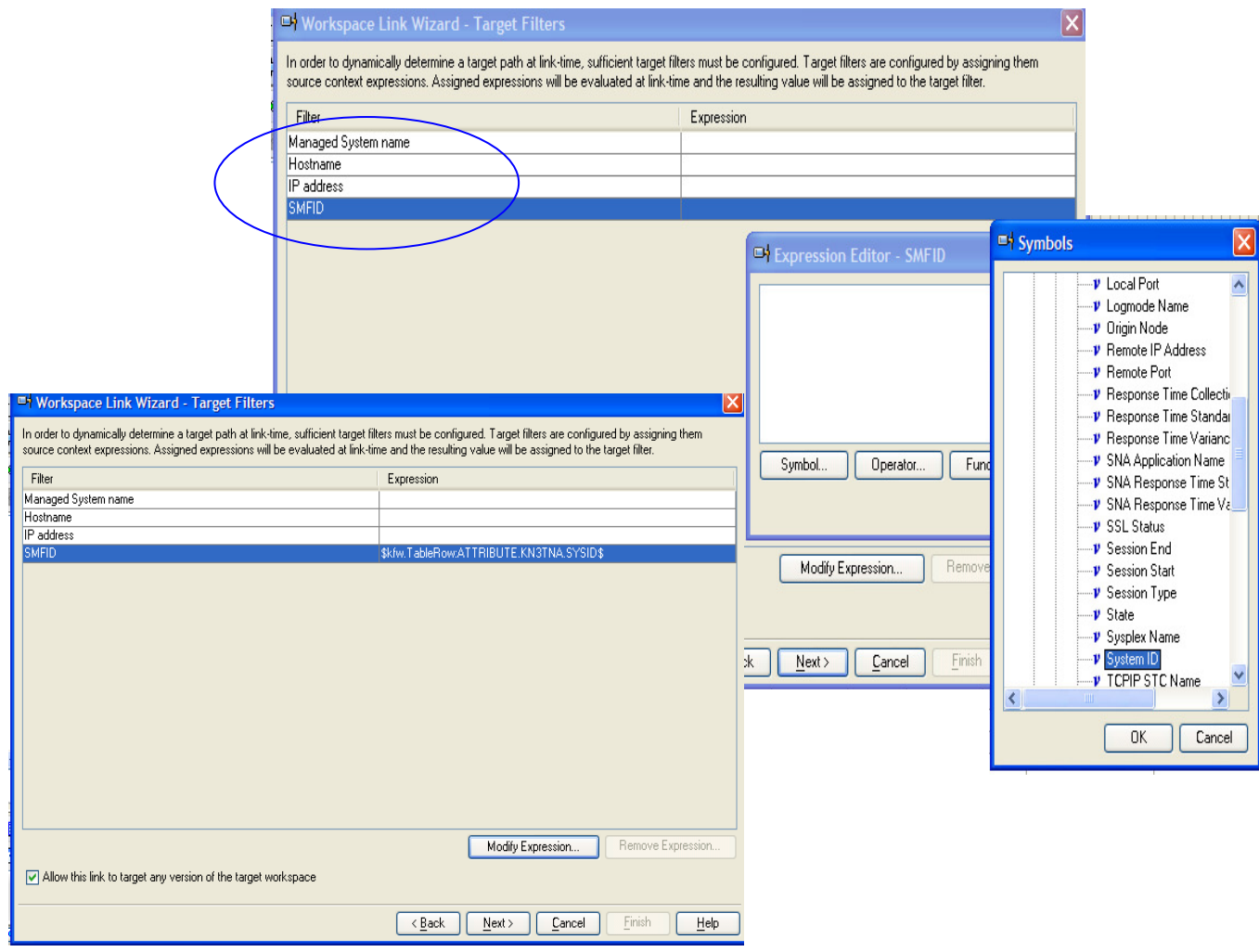

- Four symbols provided to identify location of target workspace in navigation tree Expression that uses values from source workspace can be provided
- During link operation, the node names in the navigation tree are examined for a match with the expression provided
- In this example the node names on the navigation tree will be examined for a match on the value of the System ID attribute of the source workspace

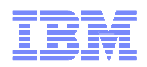

#### Defining new DWL linkSpecify filters for target workspace

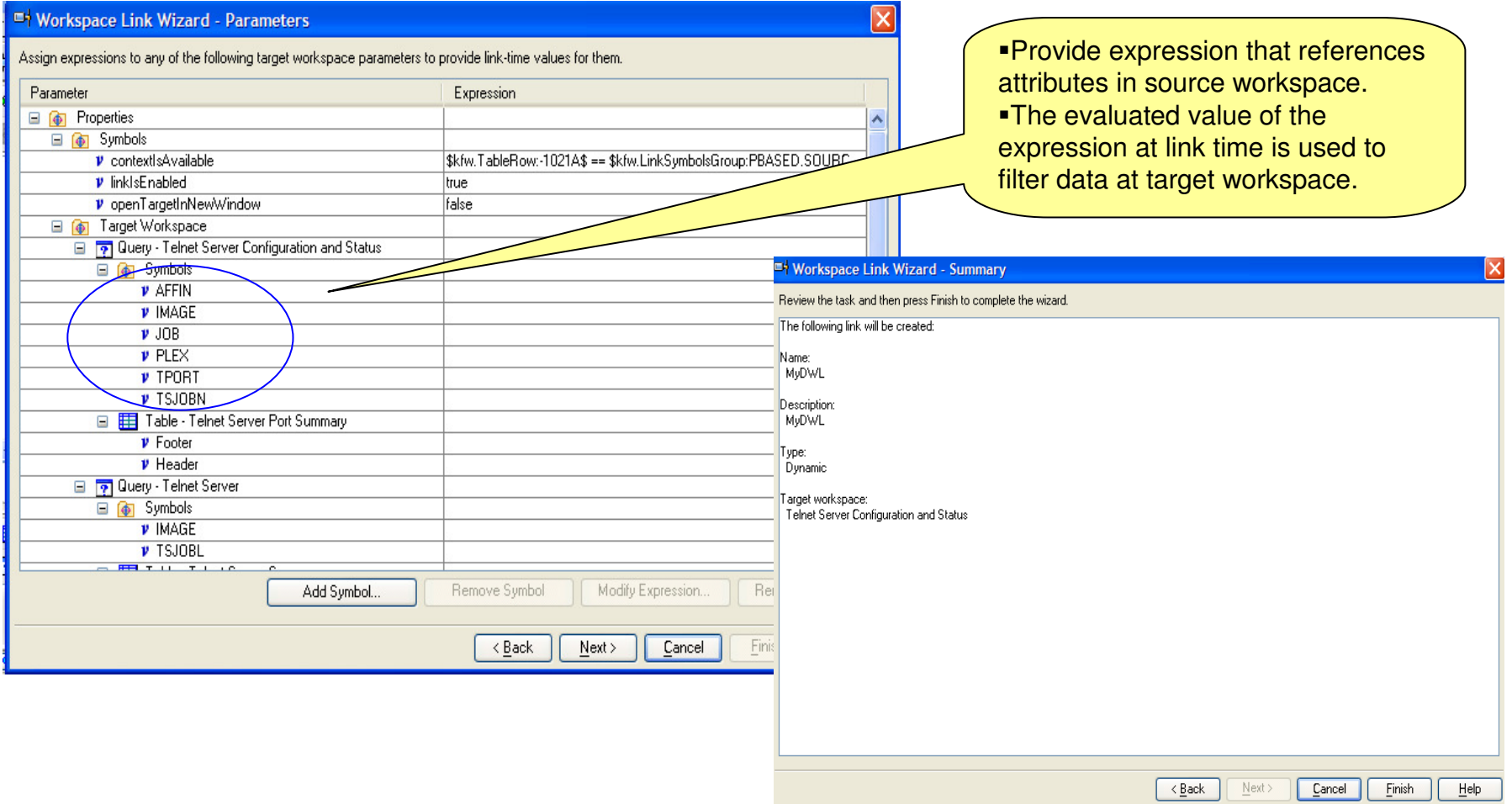

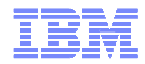

### For More Information

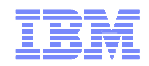

#### For More Information

 $\blacksquare$ NetView for z/OS Home Page

http://www.ibm.com/software/tivoli/products/netview-zos

 $\blacksquare$ OMEGAMON XE for Mainframe Networks Home Page

http://www.ibm.com/software/tivoli/products/omegamon-xe-mainframe

#### $\blacksquare$ NetView for z/OS documentation

http://publib.boulder.ibm.com/infocenter/tivihelp/v3r1/index.jsp?toc=/com.ibm.itnetviewforzos.doc/toc.xml

 $\blacksquare$ OMEGAMON XE for Mainframe Networks documentation

http://publib.boulder.ibm.com/infocenter/tivihelp/v15r1/index.jsp?toc=/com.ibm.omegamon.mn.doc/toc.xml

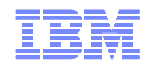

#### For More Information

 $\blacksquare$ z/NetView Customer Forum

http://groups.yahoo.com/group/NetView/

- п IBM Tivoli Monitoring version 6.2.1 documentation http://publib.boulder.ibm.com/infocenter/tivihelp/v15r1/index.jsp?toc=/com.ibm.itm.doc/toc.xml
- $\blacksquare$ IBM Tivoli System z Monitoring and Application Management Wiki http://www.ibm.com/developerworks/wikis/display/tivoliomegamon/Home
- $\blacksquare$ OSA-Express Customer's Guide and Reference http://publibz.boulder.ibm.com/cgi-<br>bin/bookmar\_OS390/BOOKS/IOA2Z170/CCONTENTS?DT=20081024114856
- п OSA-Express Implementation Guide: http://www.redbooks.ibm.com/abstracts/sg245948.html

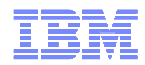

#### Tivoli Software Training Page

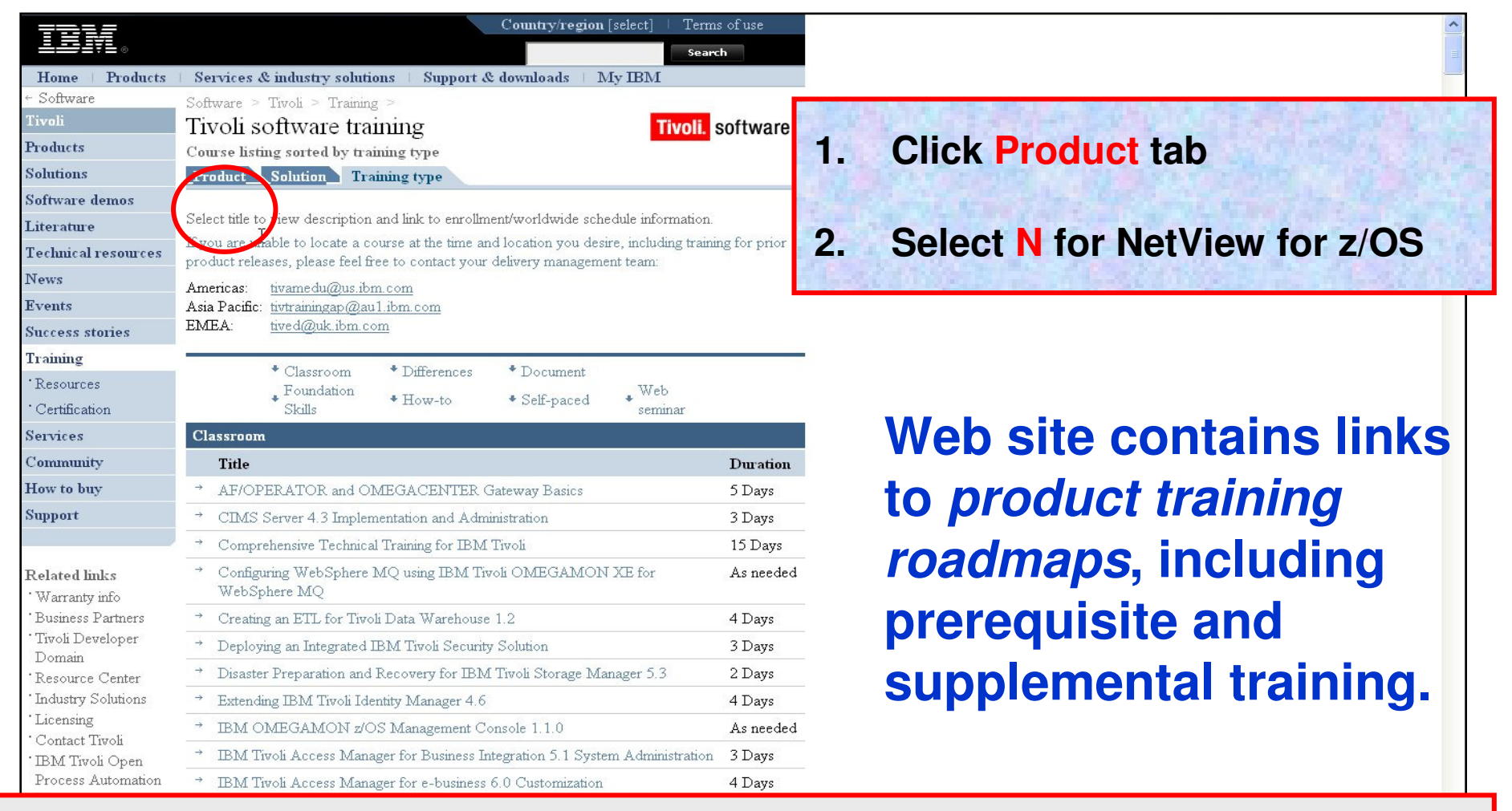

#### **http://www.ibm.com/software/tivoli/education/edu\_type.html**

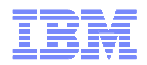

#### **Classes**

- New / updated classes
	- NetView for z/OS 5.3 Technical Update
		- October 20-1, Berlin
		- http://www.ibm.com/services/learning/de/ta-iris.nsf/(ExtCourseNr)/TM78D0DE
	- NetView for z/OS 5.3 Workshop: Fundamentals, Automation, REXX and PIPEs
		- September 28 October 2, Paris,
		- October 5-9, London
		- October 13-17, Pittsburgh
		- November 2-6, San Francisco
		- May 17-21, Berlin
		- http://www.ibm.com/software/tivoli/education/U188790N96197Y71.html
	- NetView for z/OS 5.3 Workshop: Fundamentals
	- NetView for z/OS 5.3 Workshop: Automation Techniques
	- NetView for z/OS 5.3 Workshop: REXX Programming
	- NetView for z/OS 5.3 Workshop: NetView PIPEs

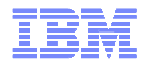

#### Where to find Web Seminars

- Recordings of all Web Seminars are available at the STE Web page:
	- http://www.ibm.com/software/sysmgmt/products/support/supp\_tech\_exch.html
- $\blacksquare$  Search Previous Webcasts– NetView for z/OS

United States [change] Terms of use 重語 Search Home Products | Services & industry solutions | Support & downloads  $My$  IBM Sign in | Register Software > Tivoli **Technical Exchange Webcasts** Products A to Z Tivoli Products by category Scheduled Webcasts Previous Webcasts **Personalized support** Services **X** Hide description Visit My support for **Trials and demos** fast access to your favorite features Library Select Tivoli products with previous webcasts:  $C_{28}$ dies IBM-wide product Select a product News **derts** Search previous Technical Exchange Wel Changes to Daylight **Training and** Go Saving Time in 2007 certification **Events** 1-10 of 274 results  $|\text{ Next}|$ Other Technical

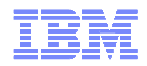

#### **Webinars**

- Descriptions and Recordings
	- http://www.ibm.com/software/tivoli/education/edu\_prd.html#N
- Examples
	- NetView for z/OS 5.3 Enterprise Management Agent (EMA)
	- TCP/IP Management Part 1
	- TCP/IP Management Part 2
	- Automation
	- Time to Value, Ease of Use, and Migration Considerations

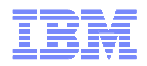

#### IBM System z Advisor

- A monthly e-newsletter to provide IBM System z practitioners with a mechanism to broaden System z knowledge and keep up to date with technical developments and futures.
- Launched August 2009
- Replaces CCR2
- System z Advisor home page http://www.ibm.com/software/tivoli/systemz-advisor

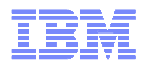

#### **Technotes**

 Technotes & Tips are published by the Technical Support organizations to assist IBM customers and personnel in the installation, use and management of IBM products. See the individual product's home page or Support page.

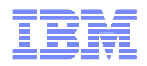

#### **Trademarks**

 NetView®, OMEGAMON®, OMEGAMON II®, z/OS®, System z ®, and zSeries® are registered trademarks of IBM in the United States and other countries.

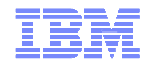

# Questions?

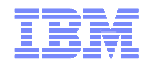

# Thank You!